# **СОДЕРЖАНИЕ**

### **Введение**

# **1. Общая часть**

- 1.1. Муниципальная информационная библиотечная система
- 1.2. Средства разработки

# **2. Специальная часть**

- 2.1. Постановка задачи
- 2.2. Состав и структура библиографической записи
- 2.3. Описание задания
- 2.4. Описание алгоритма
- 2.5. Описание программы
- 2.6. Графическая схема алгоритма
- 2.7. Основные характеристики «ИРБИС»
- 2.8. Описание используемого языка
- 2.9. Техническое и программное обеспечение
- 2.10. Руководство по работе с БД «Читатель» в МИБС

# **3. Экономическая часть**

- 3.1. Расчет затрат на разработку программы и решения задачи на ЭВМ
- 3.1.1. Основная заработная плата
- 3.1.2. Дополнительная заработная плата
- 3.1.3. Отчисления в социальные статьи
- 3.1.4. Стоимость работ на ВЦ
- 3.1.5. Расчет стоимости материалов
- 3.1.6. Косвенные расходы отдела по разработке программы
- 3.2. Расчет годовых затрат на эксплуатацию программы
- 3.3. Расчет годовых затрат на выполнение работ ранее употреблявшимся способом
- 3.4. Экономический анализ программы
- 3.5. Определение экономического эффекта программы
- 3.5.1. Определение расчетного коэффициента экономической эффективности программы
- 3.6. Срок окупаемости разработанной программы
- 3.7. Календарный график работы

# **Заключение**

# **Список используемой литературы Приложение 1. Листинг программы**

**Приложение 2. Результат**

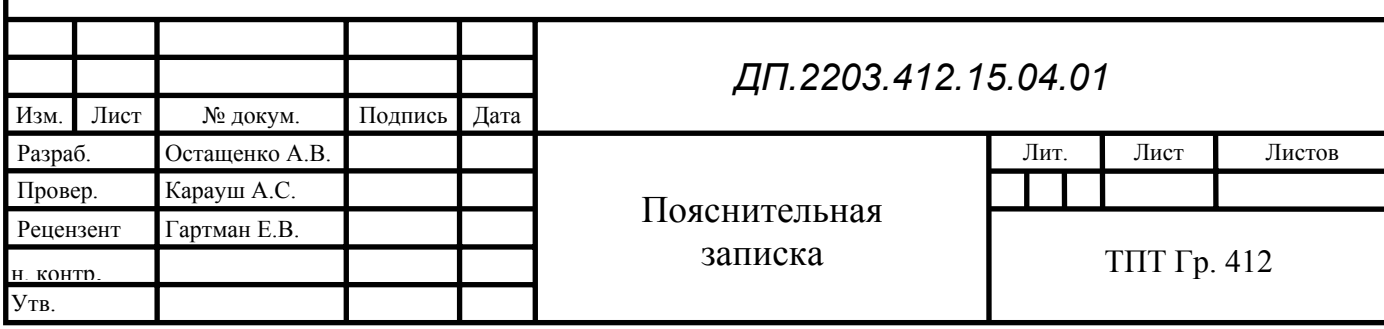

#### Введение

Опыт применения ЭВМ для построения прикладных систем обработки данных показывает, что самым эффективным инструментом здесь являются не универсальные алгоритмические языки высокого уровня, а специализированные языки для создания систем управления данными. Такие средства включаются в состав систем управления базами данных (СУБД), но могут существовать и отдельно. Пакеты СУБД дают возможность пользователям осуществлять непосредственное управление данными, а программистам быстро разрабатывать более совершенные программные средства их обработки. Характеристики готовых приложений определяются, прежде всего, принятой в СУБД организацией данных и ТИПОМ используемого транслятора.

Модели данных. По способу установления связей между данными иерархическую, различают реляционную, сетевую  $\mathbf{M}$ объектно ориентированную модели.

Реляционная модель является простейшей и наиболее привычной формой представления данных в виде таблицы. В теории множеств таблице соответствует термин «отношение», который и дал название модели. Для нее имеется развитый математический аппарат - реляционное исчисление и реляционная алгебра, где для баз данных (отношений) определены такие хорошо известные теоретико-множественные операции, как объединение, вычитание, пересечение, соединение и т. д.

Достоинством реляционной модели является сравнительная простота инструментальных средств ее поддержки, недостатком - жесткость структуры данных (невозможность, например, задание строк таблицы произвольной длины) и зависимость скорости ее работы от размера базы данных. Для многих операций, определенных в такой модели, может оказаться необходимым просмотр всей базы

Иерархическая и сетевая модели предполагают наличие связей между данными, имеющими какой-либо общий признак. В иерархической модели такие связи могут быть отражены в виде дерева графа, где

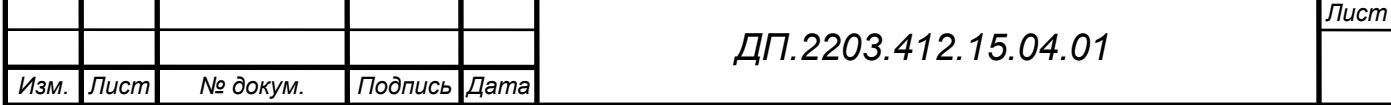

возможны только односторонние связи от старших вершин к младшим. Это облегчает доступ к

необходимой информации, но если только все возможные запросы отражены в структуре дерева. Никакие иные запросы удовлетворены быть не могут.

Указанный недостаток снят в сетевой модели, где, по крайней мере теоретически, возможны связи «всех со всеми». Поскольку на практике это, естественно, невозможно, приходится прибегать к некоторым ограничениям. Использование иерархической и сетевой моделей ускоряет доступ к информации в базе данных. Но поскольку каждый элемент данных должен содержать ссылки на некоторые другие элементы, требуются значительные ресурсы, как дисковой, так и основной памяти. Недостаток основной памяти, конечно, снижает скорость обработки данных. Кроме того, для таких моделей характерна сложность реализации СУБД.

Объектно – ориентированная модель объединяет в себе две модели данных, реляционную и сетевую, и используется для создания крупных баз данных со сложными структурами данных.

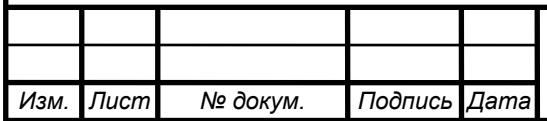

#### **1. Общая часть**

Система автоматизации библиотек «ИРБИС» представляет собой типовое интегрированное решение в области автоматизации библиотечных технологий и предназначена для использования в библиотеках любого типа и профиля. Система полностью отвечает международным требованиям, предъявляемым к подобного рода системам, и поддерживает все отечественные библиографические стандарты и форматы. Система позволяет описывать все виды изданий. Интерфейсы системы максимально приближены к потребностям пользователя и легко осваиваются.

#### **1.1. Муниципальная информационная библиотечная система**

В состав Муниципальной Информационной Библиотечной Системы (МИБС) входит 19 библиотек. Шесть из них являются библиотечными информационными центрами (БИЦ), имеющими наиболее крупные фонды и оказывающими технологическую и методическую поддержку остальным муниципальным библиотекам, три детско-юношеские библиотеки и специализированная библиотека "Компьютерный мир".

Информационные ресурсы библиотечных информационных центров более углубленно формируются в соответствии с отраслевой направленностью деятельности, (например, по экологии, краеведению, экономике и праву и т.д.). Это позволяет значительно расширить информационные возможности системы в целом, улучшить качество обслуживания пользователей, обеспечить возможность свободного доступа к информации через муниципальные библиотеки самых широких слоев населения города.

Следует сказать о функциональной структуре МИБС. МИБС включает в себя следующие отделы:

• отдел маркетинга и связью с общественностью;

• отдел новых информационных технологий;

• информационная служба;

• отдел Управления фондами и ведения баз данных.

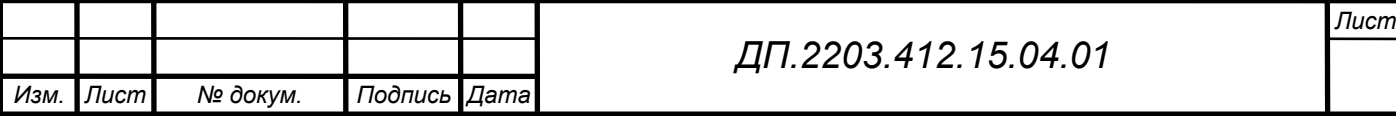

Муниципальная информационная библиотечная система взаимодействует с вузовскими и другими библиотеками по вопросам комплектования, повышения квалификации кадров, межбиблиотечного абонемента, а также принимает участие в подготовке и реализации совместных проектов. Сотрудники муниципальных библиотек информируют своих пользователей об информационных возможностях этих библиотек.

Все документы, поступающие в фонды библиотек, отражаются в электронном каталоге МИБС.

Корпоративная компьютерная сеть МИБС построена на основе Intranet/Internet технологиях и объединяет 10 библиотек.

Сеть МИБС состоит из 2 серверов и 46 компьютеров (из них 44 – с доступом к сети Интернет), в том числе 15 мест открытого доступа к собственным и удаленным ресурсам для пользователей библиотек.

Программа автоматизации МИБС основана на использовании программного обеспечения «ИРБИС». Освоены подсистемы программы, отвечающие за процессы комплектования и обработки документов, за регистрацию читателей.

### **1.2. Средства разработки**

Разработки проводились на компьютере с процессором Intel Celeron 1.7 GHz, ОЗУ 512 Mb (DDR).

Программа написана в среде «ИРБИС» на языке управления библиографическими данными ISIS Pascal (CDS/ISIS).

Отчет оформлялся в Word 2002.

Распечатка проводилась на принтере Canon LBP-800.

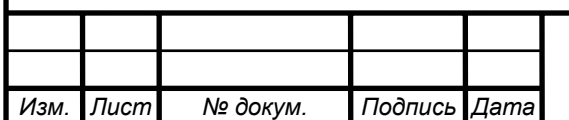

#### **2. Специальная часть**

#### **2.1. Постановка задачи**

В настоящий момент в библиотеках Муниципальной Информационной Библиотечной Системы (МИБС) записано 62 111 пользователей. Ежегодно каждый читатель обязан перерегистрироваться. На данную технологическую операцию у библиотечного работника уходит две минуты. Поскольку, технологический процесс обслуживания читателей предусматривает не только перерегистрацию, то при сокращении продолжительности наиболее трудоемкой операции появится возможность повышения производительности труда библиотекаря и сокращения персонала, занятого на регистрации (перерегистрации) читателей. При создании алгоритма автоматической проверки вводимых данных на корректность в соответствии с данными единичных полей и данными других полей записи читателя, в том числе по смежным данным в автоматизированную библиотечно-информационную систему (АБИС) «ИРБИС», установленную в библиотеках МИБС г. Томска, имеется возможность сократить затраты времени на проверку вводимых данных оператором, а также ускорить процесс перерегистрации.

На данное время для перерегистрации читателя необходимо заполнять и изменять данные в полях и подполях, расположенных на разных виртуальных страницах РЛ, где требуется дополнительные затраты времени при переключении между активными для ввода страницами. Проведен анализ возможностей построения новых форм и меню в АБИС «ИРБИС», которые бы позволяли производить изменения в полях записи на основе введенных данных о перерегистрации в поля записи учетной карточки читателя. Было принято решение поместить все данные, необходимые для перерегистрации, на один РЛ.

Результатом дипломной работы должен стать алгоритм корректировки библиографических данных для РЛ регистрации читателей в системе «ИРБИС» для работы службы регистрации.

 **2.2. Состав и структура библиографической записи**

|      |         |          |              |                      | Лист |
|------|---------|----------|--------------|----------------------|------|
|      |         |          |              | ДП.2203.412.15.04.01 |      |
| Изм. | :Лист I | № докум. | Подпись Дата |                      |      |

Каждый читатель МИБС имеет определенные «признаки»: фамилия, имя, отчество, должность, место работы и т.д. Библиографическое описание каждого читателя заносится в базу данных как библиографическая запись, которая логически делиться на поля и подполя. Следует подробнее описать строение библиографической записи. Ввиду того, что полей в библиографической записи очень много, будем вести речь только об основных (обязательных) полях записи.

Библиографическая запись читателя состоит из пяти групп полей. Первая группа – это «Учетная карточка читателя». В эту группу входят следующие основные поля: перерегистрация, фамилия, имя, отчество, год рождения, пол, телефон домашний, телефон служебный, дата записи. Поле «Перерегистрация» имеет следующие подполя: «Перерегистрировать?», «Номер для читального зала», «Номер для компьютерного зала», «Текущая дата», «Адрес: улица», «Адрес: номер дома», «Адрес: номер квартиры» и «Курс».

Вторая группа - это «Регистрация МИБС». К ней относятся поля,

касающиеся регистрации в библиотеках. Например, поле МБ «Компьютерный мир» содержит следующие подполя: читальный зал, дата регистрации в читальном зале, компьютерный зал, дата регистрации в компьютерном зале.

Третья группа полей библиографической записи – это «Дополнительные данные о читателе». В полях этой группы отражается информация о биографии читателя. В эту группу входят следующие поля: паспортные данные, домашний адрес, домашний адрес (фактический), занятость (дошкольник, школьник, студент, аспирант, рабочий, нерабочий, пенсионер), должность, место работы, место учебы, образование (начальное, неполное среднее, среднее, среднее специальное, начальное высшее, высшее), создал запись (ФИО регистратора), примечание. Поле паспортные данные имеет следующие подполя: серия и номер. Поле домашний адрес содержит следующие подполя: почтовый индекс, страна, область, город, улица,

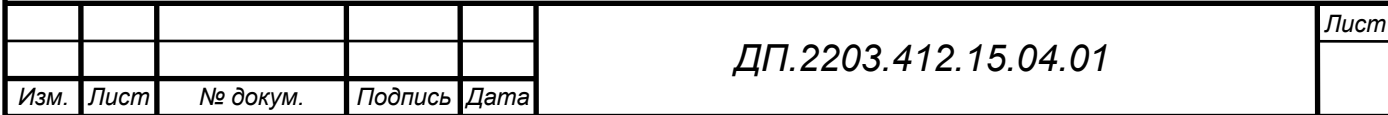

проспект, переулок, номер дома, номер квартиры, прописан (постоянно, временно до). Поле домашний адрес (фактический) имеет следующие подполя: почтовый индекс, город, поселок, населенный пункт, улица, проспект, переулок, номер дома, номер квартиры. Поле место учебы имеет подполя: наименование ВУЗа/школы, форма обучения (дневное, вечернее, заочное), факультет и курс/класс.

Четвертая группа полей – «Сведения о взятой литературе». В эту группу входят поля сведения о взятой книге и выдача книги, отсутствующей в ЭК (Электронном Каталоге).

Пятая группа полей библиографической записи – это «Добавочные».

Из сказанного выше можно сделать вывод о том, что каждая библиографическая запись электронного каталога, будь то описание номера журнала/газеты, либо описание статьи из издания-источника, включает в себя очень большое количество полей.

#### **2.3. Описание задания**

В полях «Фамилия», «Имя», «Отчество» необходимо поставить ограничения на цифры, пробелы и символы;

В поле «Единый идентификационный номер» поставить ограничения на длину идентификационного номера (идентификационный номер должен быть пятизначным), а также на дублетность;

В поле «Телефон домашний» и «Телефон служебный»: ограничения на символы и пробелы;

Подполя «Регистрационный номер» (номер в читальном зале и номер в компьютерном зале) проверять на дублетность, а также написать ограничение на длину регистрационного номера читателя: номер должен быть четырехзначным. Вначале, если необходимо, добавлять нули (например, 0001 или 0123);

Проверять состояние поля «Прописка» (временная она или постоянная);

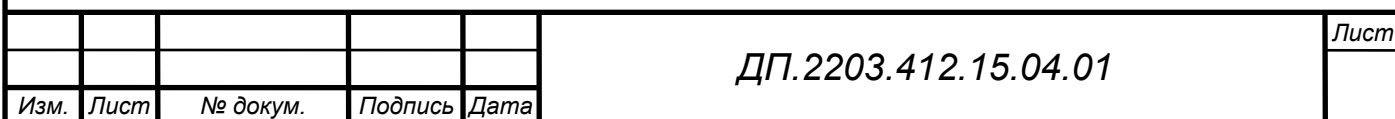

Создать дополнительное поле «Перерегистрация» для перерегистрации читателя, включающее в себя такие поля, как номера в читальном и компьютерном зале, текущая дата, курс, улица (проспект, переулок), номер дома, номер квартиры. Производить изменения в полях записи на основе введенных данных о перерегистрации в поля записи учетной карточки читателя.

#### **2.4. Описание алгоритма**

Необходимо создать алгоритм работы проверки данных на корректность ввода данных читателей в автоматизированную библиотечноинформационную систему (АБИС) «ИРБИС», а алгоритм построения новых видов форм и меню, которые бы позволяли производить изменения в полях записи на основе введенных данных о перерегистрации в поля записи учетной карточки читателя.

Программа состоит из файлов для создания справочников (12.mnu, rdro.mnu, rabota.mnu), файлов для создания форматов (!10.pft, !11.pft, !12.pft, !13.pft, !17.pft, !18.pft, !30.pft, !204.pft, !2000.pft), файлов для создания рабочих листов подполей (2000.wss), файлов для создания рабочих листов полей (rdr.ws), файлов для создания таблиц выбора полей (rdrcw.fst) и файла глобальной корректировки autoin.gbl.

Файлы !10.pft, !11.pft и !12.pft предназначены для проверки соответственно полей «Фамилия», «Имя» и «Отчество» на недопустимые символы, цифры и пробелы. Для этого смотрим, если поле содержит или символы, или пробелы, или цифры, тогда выводим формат ФЛК с результатом '1', что означает отрицательный результат и обнаруженные ошибки считаются непреодолимыми, т.е. подлежат обязательному устранению.

Файлы !17.pft и !18.pft предназначены для проверки правильности заполнения данных в полях «Телефон дом.» и «Телефон служ.». Если номера телефона содержат или символ тире («-»), или символ пробел (« »), тогда выводим формат ФЛК с результатом '1', что означает отрицательный

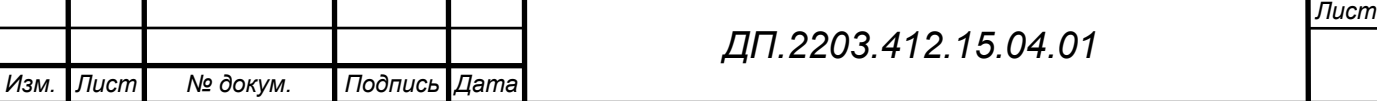

результат и обнаруженные ошибки считаются непреодолимыми, т.е. подлежат обязательному устранению.

Файл !30.pft предназначен для проверки поля «Единый идентификатор читателя» на предмет дублетности и на длину. Так как, идентификатор должен быть пятизначным, то смотрим, если шестой символ номера равен какому-то значению, то выводим формат ФЛК с результатом '1', что означает отрицательный результат и обнаруженные ошибки считаются непреодолимыми, т.е. подлежат обязательному устранению.

Файл !204.pft предназначен для проверки поля «МБ Компьтерный мир» на вкладке «Регистрация МИБС» на предмет дублетности и на правильность формата. Во-первых, должны посмотреть, если поле «Регистрационный номер в ЧЗ» заполнено, а дата нет, то выводим формат ФЛК с результатом '1', что означает отрицательный результат и обнаруженные ошибки считаются непреодолимыми, т.е. подлежат обязательному устранению. Если все поля заполнены, то проверяем дальше. Смотрим MFN записи (т.е. номер записи в базе данных): если он не существует или если функция возвратит номер текущей записи, тогда проверяем номер на количество цифр в числе. Т.к. номер должен быть четырехзначным, то если цифр меньше четырех, то выводим сообщение о неправильном формате номера со значением ФЛК '1'. Иначе, если функция вернет ссылку на другую запись, тогда выводим сообщение о дублетности со значением ФЛК '1'. В конце проверяем номера на длину. Если номер содержит больше четырех цифр, то выводится сообщение о неправильной длине номера со значением ФЛК '1'.

Таким же образом проверяем поля «Номер для ЧЗ» и «Номер для КЗ» рабочего листа подполей поля «Перерегистрация» в файле !2000.pft.

Файл autoin. gbl предназначен для глобальной корректировки поля 204 и 2000. Необходимо произвести изменения в полях записи на основе введенных данных о перерегистрации в поля записи учетной карточки читателя. Для этого смотрим, какое из полей «Дата регистрация в ЧЗ» или «Дата регистрации в КЗ» содержит текущий год и одновременно проверяем, какое из полей РЛ «Перерегистрация» заполнено: «Номер в ЧЗ» или «Номер

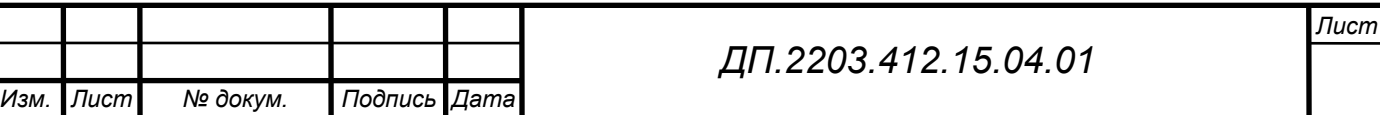

в КЗ». Если заполнено поле «Номер в ЧЗ» и поле «Дата регистрации в КЗ» содержит текущий год или если заполнено поле «Номер в КЗ» и поле «Дата регистрации в ЧЗ» содержит текущий год, тогда добавляем поле 2001 со значением '1'. Затем проверяем, существует ли поле 2001, если да, то добавляем подполе «Номер в ЧЗ», либо «Номер в КЗ», в зависимости от того, какое подполе заполнили при перерегистрации, а какое осталось пустое. Если поле 2001 не существует, тогда добавляем поле 204 и заполняем его в зависимости от того, какие подполя заполнены при перерегистрации. Затем проверяем остальные поля перерегистрации. В зависимости от того, какие поля заполнены «Курс», «Улица» и др., заменяем те подполя в соответствующих полях. В конце удаляем поле 2000 и 2001.

#### **2.5. Описание программы**

Программа предназначена для создания модели для перерегистрации читателей и модели проверки вводимых данных на корректность в соответствии с данными единичных полей и данными других полей записи читателя в базу данных Читателя АРМа\_Каталогизатора.

Файл **!10.PFT** предназначен для проверки данных поля «Фамилия» на недопустимые символы, цифры и пробелы.

Файл **!11.PFT** предназначен для проверки данных поля «Имя» на недопустимые символы, цифры и пробелы.

Файл **!12.PFT** предназначен для проверки данных поля «Отчество» на недопустимые символы, цифры и пробелы.

Файл **!13.PFT** предназначен для проверки на наличие или отсутствие данных в подполях поля «Домашний адрес».

Файл **!17.PFT** предназначен для проверки данных поля «Телефон домашний» на правильность написания.

Файл **!18.PFT** предназначен для проверки данных поля «Телефон домашний» на правильность написания.

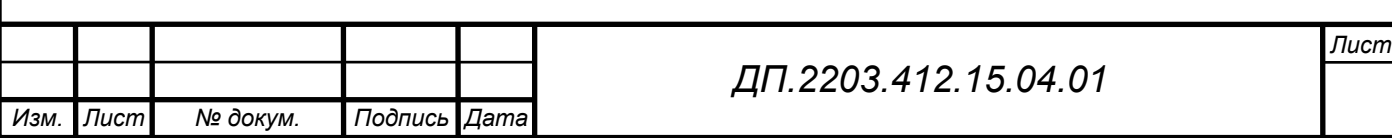

Файл **!21.PFT** предназначен для проверки данных поля «Год рождения» на недопустимые символы, а также для ограничения на дату рождения и проверки на дублетность.

Файл **!23.PFT** предназначен для создания переключателя для поля «Пол». Для этого создаем условие проверяющее наличие правильной буквы (М(м) -мужской или Ж(ж) - женский ) в данном поле. Если же в данном поле вписана не верная буква то на экран выводится сообщение об ошибке.

Файл **!30.PFT** предназначен для создания ограничения на длину данных в поле «Единый идентификатор читателя» и проверки на дублетность.

Файл **!204.PFT** предназначен для проверки на наличие данных в подполях «Дата регистрации в читальном зале» и «Дата регистрации в Компьютерном зале», а также проверки регистрационного номера на дублетность и на его ввод в правильном формате.

Файл **!dbnflc.PFT** предназначен для проверки состояния поля «Прописка» (временная она или постоянная; если временная, то до какого года, т.е. не истекла ли она), а также проверки подполей «Регистрационный номер для чит. зала» и «Регистрационный номер для комп. зала» поля «Перерегистрация» на дублетность и на правильный формат ввода.

Файл **autoin.gbl** предназначен для добавления подполей, полей и изменении данных при перерегистрации читателей.

Файл **RDR.WS** предназначен для создания РЛ подполя поля «Перерегистрация».

Файл !**2000.WSS** предназначен для создания подполей в поле «Перерегистрация».

Файл **12.MNU** предназначен для создания переключателей да/нет.

Файл **RDRCW.FST** предназначен для создания префиксов для терминов словаря.

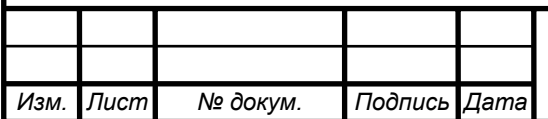

#### **2.7. Основные характеристики «ИРБИС»**

Система автоматизации библиотек «ИРБИС» ориентирована на работу в локальных вычислительных сетях любого типа без ограничения количества пользователей при условии, что клиентской платформой является Windows 95/98/2000/NT и обеспечивается доступ к файл-серверу.

Система автоматизации библиотек «ИРБИС» представляет собой типовое интегрированное решение для автоматизации библиотечных технологий и предназначена для использования в условиях библиотек любого типа и профиля.

Система позволяет создавать и поддерживать любое количество баз данных, составляющих Электронный каталог (ЭК) или представляющих собой проблемно-ориентированные библиографические базы данных (БД).

Система предлагает большой набор сервисных средств, обеспечивающих удобство и наглядность пользовательских интерфейсов, упрощающих процесс ввода, исключающих ошибки и дублирование информации.

Система обладает широкими возможностей для адаптации ее к условиям работы конкретной библиотеки, т.е. при передаче и установке системы может производиться ее настройка в соответствии со специфическими требованиями пользователя - начиная со структуры библиографического описания и кончая пользовательскими режимами работы.

Система является в достаточной мере открытой, что позволяет пользователю самостоятельно вносить изменения в широких пределах: от изменения входных и выходных форм до разработки оригинальных приложений.

В системе реализованы все типовые библиотечные технологии, включая технологии комплектования, систематизации, каталогизации, читательского поиска, книговыдачи и администрирования, на основе взаимосвязанного функционирования пяти типов автоматизированных рабочих мест (АРМ): "Комплектатор", "Каталогизатор", "Читатель", "Книговыдача", "Администратор".

•**АРМ "КАТАЛОГИЗАТОР"** - представляет собой рабочее место библиотечного работника, выполняющего все функции по формированию (пополнению и корректировке) баз данных Электронного каталога.

В условиях ЛВС система обеспечивает функционирование произвольного количества АРМов "КАТАЛОГИЗАТОР" с возможностью одновременного пополнения (корректировки) одной базы данных. Кроме того, АРМ\_Каталогизатор используется для формирования базы данных Читателей.

Для формирования БД Электронного каталога АРМ\_Каталогизатор предлагает технологию, в которой можно выделить следующие основные характеристики:

- широкий набор рабочих листов, ориентированных на различные типы библиографического описания.

специальная технология копирования данных, исключающая необходимость повторного ввода при создании аналогичных библиографических изданий.

- широкий набор сервисных средств ввода данных, упрощающих процесс ввода и снижающих вероятность ошибок.

- система формально – логического контроля данных, как на уровне отдельных библиографических элементов, так и на уровне описания в целом, существенно снижающих вероятность ошибок в процессе ввода.

- оригинальная технологической сверки на дублетность, исключающая повторный ввод в БД Электронного каталога.

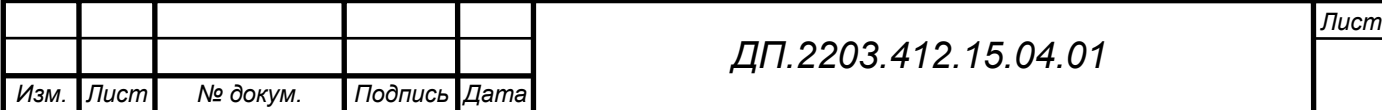

широкий спектр поисковых средств, предназначенных для поиска документов с целью их дальнейшей корректировки или копирования.

#### 2.8. Описание используемого языка

CDS/ISIS (Computer Documentation System / Integrated System Information Services) - пакет прикладных программ для построения автоматизированных информационных систем библиотек, архивов и музеев, является одним из наиболее используемых информационно - поисковых пакетов в мире. Разработан «Джиампаоло дель БИДЖИО» в 80-х гг. двадцатого столетия. Развивается и бесплатно распространяется ЮНЕСКО. Имеет версии для работы под управлением операционных систем DOS, Windows и Unix. Функционирует в локальных и глобальных компьютерных сетях. Используется в 20 тыс. организаций 80 стран мира. В России региональным центром по распространению CDS/ISIS является ГПНТБ России

CDS/ISIS является обобщенной системой для ввода, хранения и поиска информации, управляемой с помощью меню, и разработанной специально для компьютерной обработки структурированных нечисловых баз данных, а также мощным инструментом для создания, хранения и поиска информации в документальных базах данных.

Интерфейс и приложения, разработанные пользователями системы с помощью языка ISIS/Pascal и языка форматирования данных, позволяют быстро автоматизированные комплексы создавать ДЛЯ управления документальными потоками, начиная с ввода данных до получения печатных изданий в зависимости от потребностей пользователя.

Одним из главных достижений, предоставляемых средствами системы, является то, что CDS/ISIS способен манипулировать неограниченным количеством баз ланных, каждая из которых может состоять из различных Лист

Изм.

 $\overline{J}$ lucm

№ докум.

Подпись

Дата

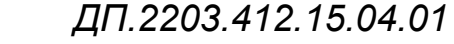

элементов данных. Пользователь CDS/ISIS является, таким образом, свободным от дорогостоящей задачи разработки и написания компьютерных программ каждый раз, когда новый проект требует использования техники поиска информации.

Многие особенности отличают CDS/ISIS от систем управления базами данных, разработанных для общих целей.

С технической точки зрения, основной отличительной особенностью CDS/ISIS по сравнению с другими системами управления базами данных является возможность использования текстовых полей переменной длины.

Другая особенность библиографических данных заключается в том, что они требуют наличия повторяющихся полей. Одна книга может иметь несколько авторов. Для каждого автора нужен одинаковый статус. Многие библиографические базы данных, поддерживаемые общими системами управлениями базами данных, имеют только одно поле для автора; все авторы вносятся в одно поле, но поиск ведется только по одному автору. В CDS/ISIS каждый элемент, который имеет более одного значения, заносится в собственное поле. Другими словами, каждое поле может быть повторено – вплоть до 999 раз.

Для записи библиографических данных можно широко пользоваться подполями. Разделение поля на несколько частей позволяет обрабатывать их разными способами..

Кроме того, есть возможность поиска цепочки данных в любом поле или поиска полей с цифровым значением больше чем, меньше чем или равным некоторому значению. Можно также осуществлять поиск записей, включающих или не включающих некоторое поле.

Следующая особенность пакета заключается в гибкости вывода записей на экран и печать. Это достигается благодаря специальному языку форматирования системы «ИРБИС», который базируется на языке форматирования системы CDS/ISIS (ЮНЕСКО). Язык форматирования (язык манипулирования данными) представляет собой средство, с помощью

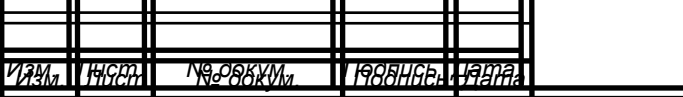

# *ДП.2203.412.15.04.01 ДП.2203.412.15.04.01*

*Лист Лист*

которого осуществляется разнообразное представление данных для многих операций и режимов системы, в частности для показа и печати документов, для создания словарей, для импорта/экспорта данных, для формальнологического контроля и т.д.

Язык форматирования служит нескольким целям в дополнение к функции обеспечения вывода записей на экран и печать:

Язык форматирования включает в себя набор команд и функций. Совокупность команд и функций, записанных в соответствии с требованиями данного языка, называется форматом. В общем случае формат определяет некоторое подмножество данных, которые затем могут использоваться системой для выполнения определенных функций.

Основными понятиями языка форматирования являются:

- Поле данных структурная единица документа (записи), имеющая числовую идентификацию (метку поля) и содержащая один элемент описания (например, первый индивидуальный автор, основное заглавие и т.д.)
- Подполе структурная единица поля, которая определяется двумя символами, предшествующими собственно данным подполя: первый из этих символов знак <sup>^</sup>, второй символ может быть латинской буквой (прописные и строчные не различаются) или цифрой и называется разделителем подполя.

Обрабатывая формат, система работает с тремя объектами: запись базы данных, собственно формат и рабочая область, в которой размещаются выходные данные.

Формат как отдельная структура сохраняется в текстовом файле с расширением РГТ.

Язык форматирования позволяет вычислять значения и/или сравнивать значения с помощью выражений.

#### Числовые функции:

Функция VAL(формат)

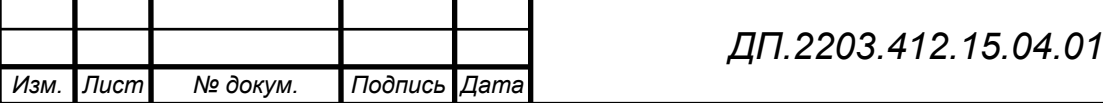

Возвращает числовое значение своего аргумента(формат, который может содержать любую допустимую команду форматирования).

*Функция L(формат)* 

Использует текст, полученный в результате вычисления аргумента, в качестве термина доступа для инвертированного файла и возвращает MFN первой ссылки на этот термин, если она есть. Можно использовать ее для преобразования символьной строки в MFN. Обычно используется вместе с функцией REF.

# **Строковые функции:**

Могут использоваться как операнды строковых выражений и как команды форматирования.

*Функция F(выр-1, выр-2, выр-3)* 

Преобразует числовое значение из его внутреннего представления с плавающей точкой в символьную строку.

*Функция REF(выражение, формат)* 

Позволяет извлечь данные из альтернативной записи файла документов.

*Функция S(формат)* 

Возвращает текст, полученный в результате вычисления ее аргумента.

# **Подключение программ к формату.**

В формате вывода можно использовать программные функции (описанные пользователем и включенные в библиотеку FORMAT32.DLL) и предназначенные для выполнения таких операций по форматированию, которые не могут быть выполнены с помощью языка форматирования. Такие функции, подключаемые к формату, называются форматные выходы или формат - программы.

С точки зрения языка форматирования формат – программы являются строковыми функциями с форматом в качестве аргумента. При этом сначала вычисляется аргумент, а затем он передается функции. Формат – программа

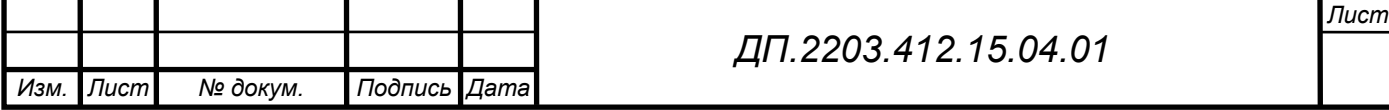

возвращает строку символов, с которой система обращается так, как если бы она была полем форматируемого документа.

Система предлагает для использования комплексную программу UNIFOR, реализующая различные специфические функции. Вид реализуемой функции определяется первым символом строки, которая формируется в результате выполнения формата, передаваемого в качестве аргумента формат – программы, такие, например, как:

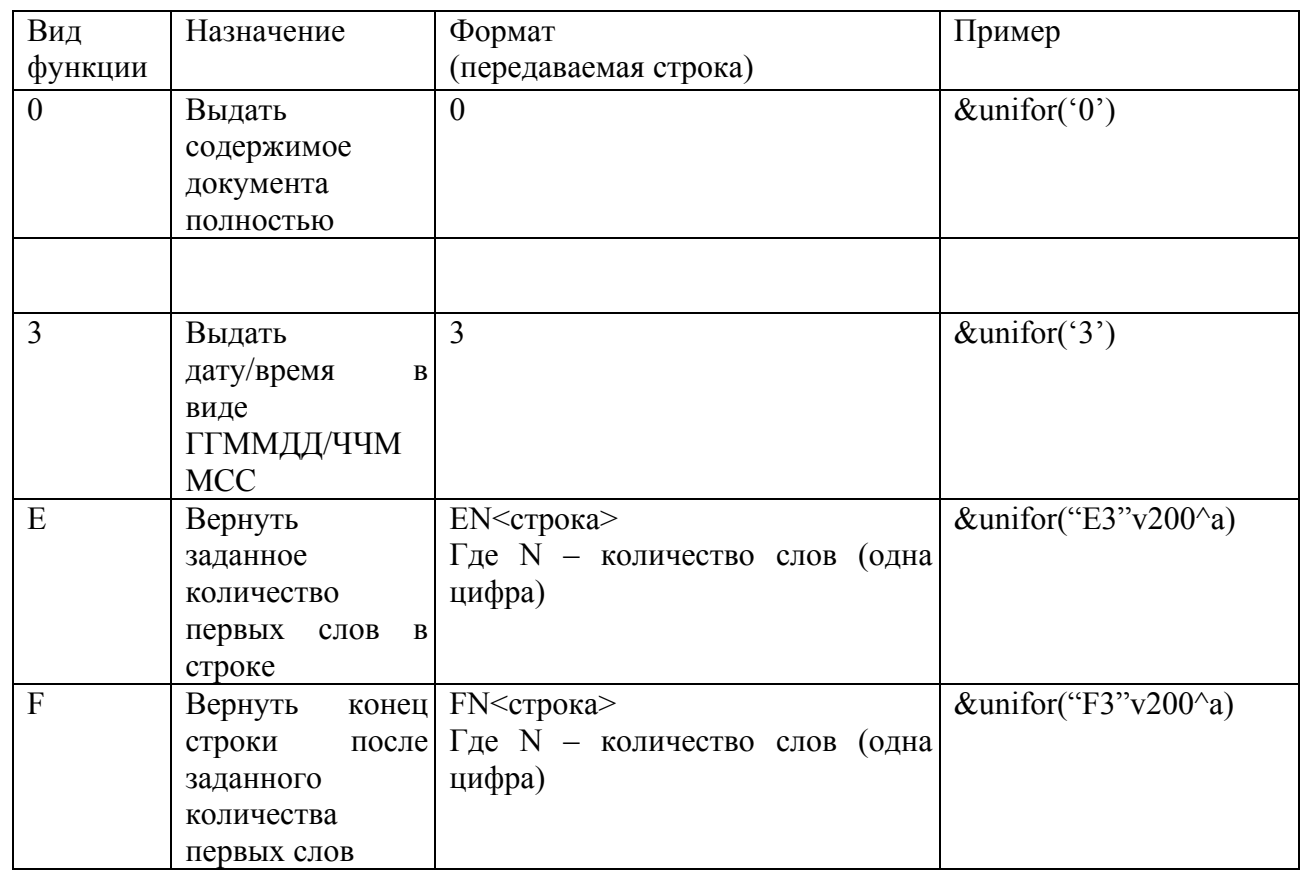

#### **Логические функции:**

*Функция P(команда вывода поля/подполя)* 

Возвращает значение «истина», если форматируемая запись содержит по крайней мере один экземпляр поля или подполя, указанного в аргументе. В противном случае возвращает значение «ложь».

*Функция A(команда вывода поля/подполя)* 

Возвращает значение «истина», если форматируемая запись не содержит ни одного экземпляра поля или подполя, указанного в аргументе. Команда

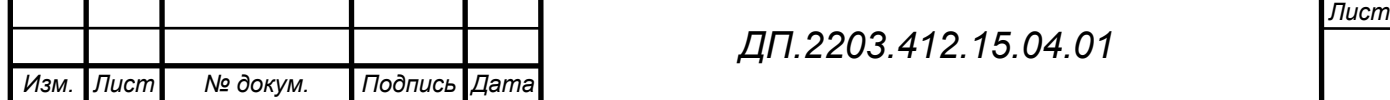

вывода специфицирует подполе, то функция А возвращает значение истина, если поле присутствует, но в нем отсутствует соответствующее подполе, или если отсутствует все поле.

#### Команда IF

Предоставляет возможность строить контекстно-зависимые форматы, т.е. форматы, способные изменять выходные значения в зависимости от содержимого форматируемой записи. Команда IF особенно полезна для создания обобщенных форматов в интегрированных базах данных, которые содержат различные типы записей. В этом случае надо иметь различные метки для каждого типа записи (должно быть поле, содержащее код, идентифицирующий тип записи). Таким образом, проверяя тип документа с помощью команды IF, можно порождать в одном формате специфическое форматирование записей каждого типа.

### Повторяющиеся группы.

Повторяющаяся группа состоит из набора команд форматирования, заключенных в круглые скобки. При отсутствии каких либо дополнительных система трактует все экземпляры (в том порядке, в каком они указаний находятся в записи) как единую строку текста. Повторяющаяся группа изменяет порядок обработки системой экземпляров повторяющихся полей таким образом, что происходит последовательная обработка отдельно от каждого экземпляра повторяющегося поля.

### Форматы для формально - логического контроля (ФЛК).

Лля формально - логического контроля данных применяются специальные форматы.

Форматы для ФЛК используются следующим образом: форматированию подвергается контролируемый документ и первый символ результата форматирования определяет результат ФЛК, а именно:

0 - означает положительный результат контроля;

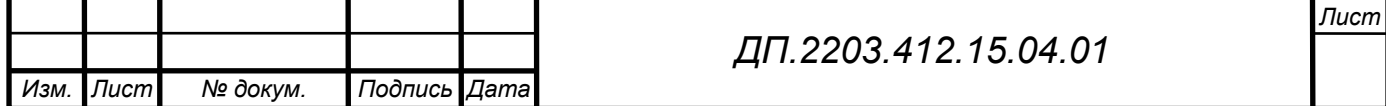

- 1- означает отрицательный результат и обнаруженные ошибки считаются непреодолимыми, т.е. подлежат обязательному устранению;
- 2 означает отрицательный результат, но при этом ошибки считаются преодолимыми, т.е. их можно не исправлять.

Остальной результат форматирования (начиная со второго символа) в случае отрицательного контроля выдается пользователю в качестве сообщения.

CDS/ISIS особенности. имеет позволяющие emv быть системой коллективного доступа. Основной особенностью, предоставляющей такую блокировка записи и блокировка базы данных. возможность является Блокировка записи запрещает более чем одному пользователю войти в запись для ее редактирования. Если бы несколько пользователей могли бы одновременно редактировать запись, возник бы хаос, поскольку при редактировании происходит копирование записи на локальную рабочую станцию, и окончательной версией была бы версия, выполненная последней. Блокировка базы данных не дает пользователю доступа в базу данных во определенных функций время выполнения системы. например. инвертирования. Это необходимо, потому что, если бы запись

редактировалась во время полного инвертирования, происходило бы искажение индексного файла, поскольку во время инвертирования каждая запись просматривается несколько раз. Блокировка записи применяется во время ввода записей, а блокировка базы данных используется, например, во время экспорта или импорта записей.

#### Язык пакетной корректировки.

При решении поставленной задачи при вводе данных выполняется проверка данных на корректность ввода и корректировка записей базы данных. Для корректировки записей используется язык пакетной (глобальной) корректировки.

Корректировка выполняется на уровне записи, полей и подполей. Можно задать следующие виды корректировки записи:

• изменить значение поля или подполя;

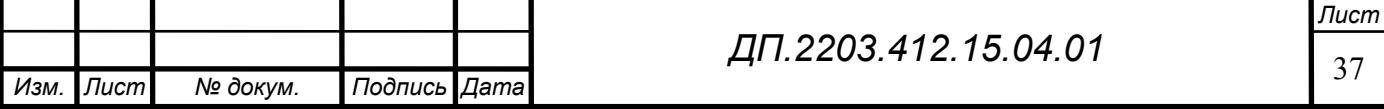

- заменить целиком поле или подполе;
- добавить в запись поле или подполе в поле;
- удалить поле или подполе;
- удалить запись;
- создать новую запись в указанной базе данных и перейти к ее наполнению.

Для решения данной задачи создается файл задания, в котором задаются операторы корректировки и в каждом операторе необходимые данные: обозначение поля или подполя, повторение поля, форматы, определяющие способ корректировки.

Создать файл задания можно в текстовом редакторе в соответствии со структурой файла. Файл задания представляет собой текстовый файл с расширением WS. Файл задания содержит последовательность операторов корректировки, каждый из которых состоит из нескольких строк. Операторы выполняются в порядке их следования, причем каждый оператор использует значения полей и/или подполей измененных, возможно, предыдущими операторами.

#### **Операторы пакетной корректировки:**

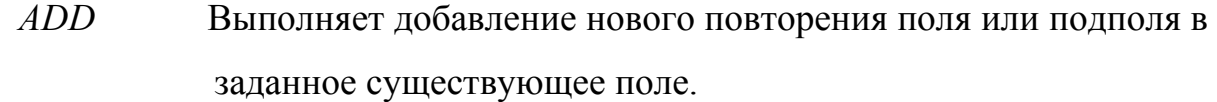

 *REP* Заменяет целиком поле или подполе на новое значение.

*CHA* Выполняет замену данных в поле или в подполе. Позволяет приписывать данные в конец поля/подполя.

 *DEL* Удаляет поле или подполе.

*DELR* Удаляет записи, поданные на корректировку. Не совместим ни с каким другим оператором корректировки.

*CORREC* Определяет БД (текущую или другую), номера записей (MFN) в ней и дополнительные данные для проведения в этих записях пакетной корректировки. Сама корректировка выполняется операторами, следующими за CORREC и END.

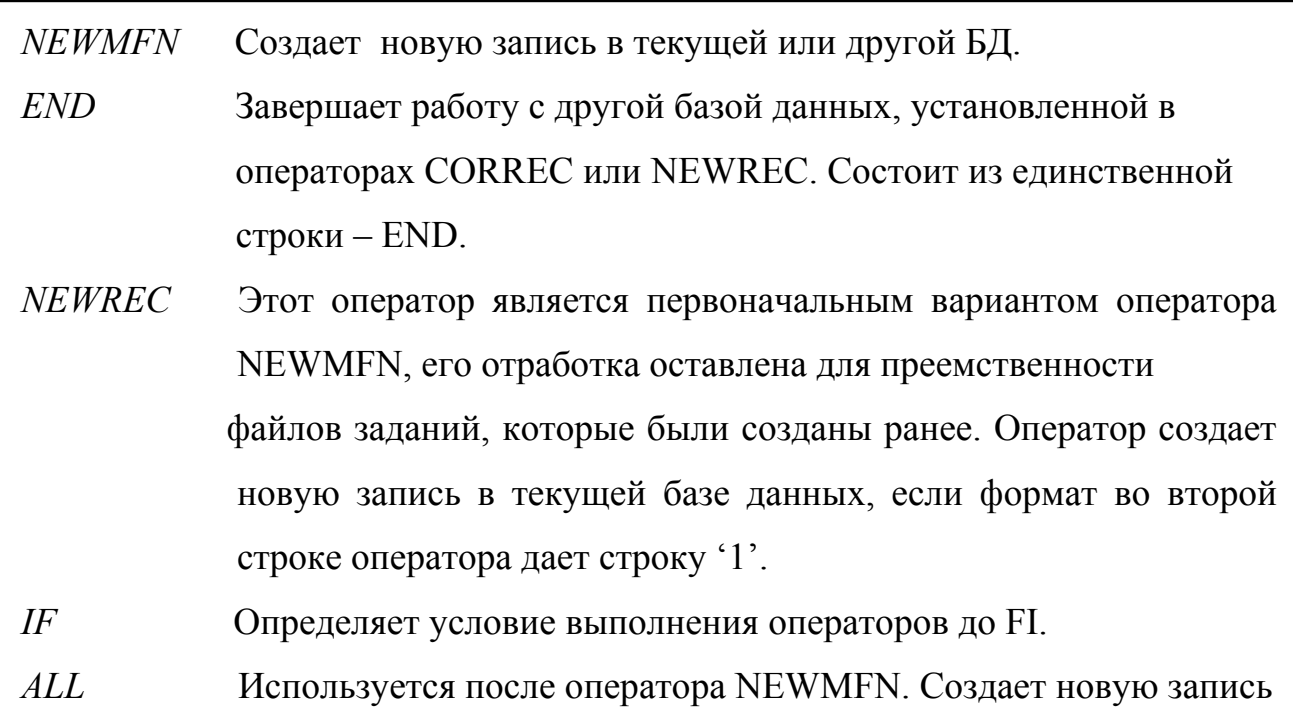

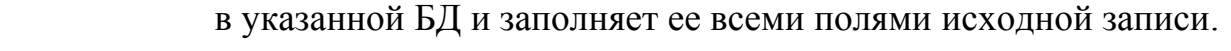

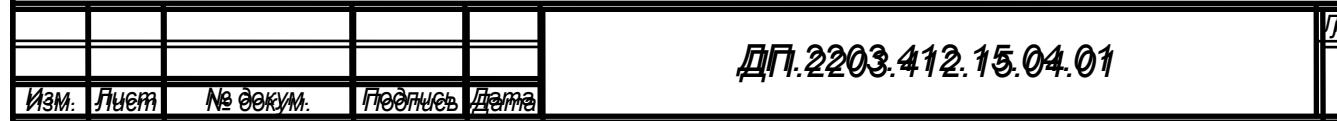

#### **2.9. Техническое и программное обеспечение**

Система может функционировать в локальной вычислительной сети и на автономных ПЭВМ типа IBM PC в среде Windows 95/98/2000/NT. Никаких дополнительных требований к аппаратным средствам система не предъявляет.

Оригинальное программное обеспечение системы написано на Delphi с использованием библиотеки ISIS32.DLL (Bireme, Бразилия). Физическая структура БД соответствует СУБД CDS/ISIS (ЮНЕСКО).

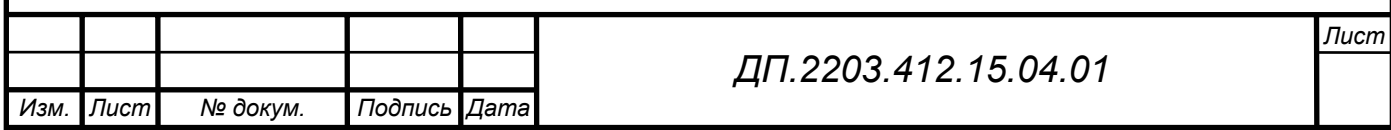

# **2.10. Руководство по работе с БД «Читатель» в МИБС**

#### **1. Ввод нового читателя**

- 1. Открываем АРМ «Каталогизатор»;
- 2. Переходим в плоскость «Ввод»;
- 2. В окне «БД» выбираем читатели соответствующей библиотеки, например «Компьютерный мир - читатели»;
- 3. На вкладке «Учетная карточка читателя» заполняем следующие поля:
	- Фамилия
	- Имя
	- Отчество

Поля заполняются без пробелов (не в начале, не в конце) и не должны содержать цифры или символы;

Год рождения<sup>1</sup>

Поле не должно содержать символы и пробелы;

Единый идентификатор читателя<sup>2</sup>

Это всегда пятизначное число – 00001, 00010, 00132, 05687, 12345 и т.д.

Заполняется без пробелов. В данном поле недопустимы символы;

- Пол (выбирается из меню)
- Телефон (домашний, служебный):

пишется слитно без пробелов и символов;

• Дата записи (текущая дата заносится в поле одновременным нажатием кнопок «Alt» и «Д») – это самая последняя строка на данной вкладке;

<sup>1</sup> Программа автоматически проверяет читателей на предмет дублетности, и если совпадают фамилия, имя, отчество и год рождения, то появляется окно с надписью «Дублетный читатель…..№…..». В этом случае имеет смысл проверить указанную запись

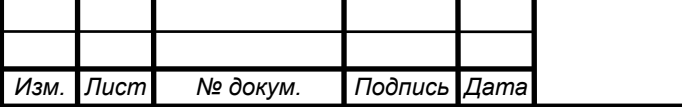

# *ДП.2203.412.15.04.01*

(№….). Для этого нажимаем кнопку «Отменить» в верхней части окна, а в окне «MFN» набираем указанный программой номер и нажимаем «Enter».

<sup>2</sup> Идентификатор проверяется на дублетность. При дублетности выдается окно с надписью «Дублетный читатель ...(см. №…)»

- 4. На вкладке «Регистрация МИБС» выбираем наименование библиотеки, в которой производится регистрация. Для этого подводим курсор к строке с надписью и щелкаем левой кнопкой мыши на белом фоне; раскрываем это окно (кнопка с многоточием в конце строки) и внимательно заполняем нужные поля:
	- если читатель идет в читальный зал (ЧЗ), тогда заполняем номер и дату регистрации в Читальном зале;
	- если читатель идет в компьютерный зал (КЗ), тогда заполняем номер и дату регистрации в Компьютерном зале $\frac{3}{2}$ ;

Регистрационные номера - это всегда четырехзначное число – 0001, 0022, 0333, 1111;

По окончании нажимаем кнопку «Ввод»;

- 5. На вкладке «Дополнительные данные о читателе» заполняем следующие поля:
	- Паспортные данные

• Домашний адрес (по прописке) – раскрываем подполе ввода (кнопка с многоточием в конце строки ): *названия улиц выбирать из словаря* (кнопка со стрелкой в конце строки  $\pm$ ) – набираем первые буквы искомой улицы в окне **«Ключ»** - выбор подтверждаем нажатием кнопки **«Ввод» ,** если искомой улицы нет, то нажимаем кнопку **«Отказ»** 

 $\boldsymbol{\times}$  Отказ и вносим вручную, соблюдая некоторые правила: пишется «название улицы» (Вокзальная), если это переулок (проезд, тракт, проспект и т.д.), то – «название переулка» «,» «пробел» «пер» (Научный, пер); если в названии улицы присутствуют числительные, то «число» «пробел» «название улицы» (1 Рабочая); *номер дома вносится в соответствующую графу* окна, если в номере дома присутствуют буквы,

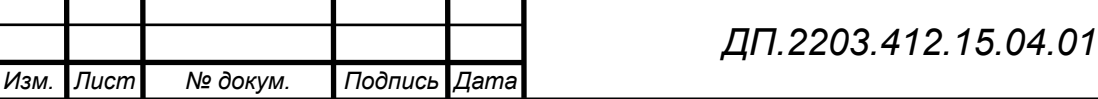

то они пишутся слитно с цифрой (12а); *номер квартиры вводится в соответствующую графу окна.* 

<sup>3</sup> Регистрационный номер (и в читальном зале и в компьютерном) проверяются на дублетность: если номер совпадает, то выводится окно с надписью «Дублетный регистрационный номер в ….. зале…»

По окончании ввода нажимаем кнопку **«Ввод»;**

• Занятость –выбираем нужную категорию при помощи • 1-дошк. переключателей

• Должность, место работы – заполняем произвольно;

• Место учебы - раскрываем подполе ввода (кнопка с многоточием в конце строки), заполняем строку «Наименование школы, вуза», «Форма обучения», «Факультет» и «Курс/Класс», по окончании - нажимаем кнопку **«Ввод»**;

• Образование – выбираем нужную категорию при помощи переключателей • неч. • Неп.ср. • Серед.

• Создал запись (ФИО регистратора) - открываем словарь (кнопка со стрелкой в конце строки), выбираем фамилию и подтверждаем выбор нажатием кнопки **«Ввод»,** если фамилии регистратора нет, то набираем вручную;

• Примечание

• E-mail

• Фотография читателя

• Поля Примечание, E-mail и Фотография читателя необязательны для заполнения;

Нажимаем кнопку **«Сохранить»** в верхней части окна.

7. При использовании возможности ввода данных ДОЛЖНИКОВ открываем закладку **«Сведения о взятой литературе»** и открываем поле **«Сведения о взятой книге»** (в нормальном режиме заполняется автоматически). Заносим в подполе **«Дата выдачи»** дату в формате ГГГГММЧЧ – год, месяц и число долга (можно неточно). В подполе «Дата предполагаемого возврата» вводим ту же дату, что и в поле **«Дата выдачи».** В подполе «Дата фактического

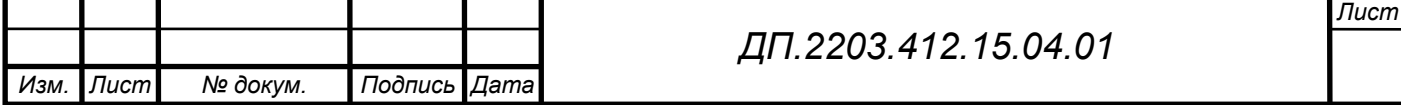

возврата» вводятся шесть символов \*, т.е. «\*\*\*\*\*\*». В поле примечание вводится информация по долгу. В результате при вводе нового читателя он будет автоматически проверяться на предмет предыдущих долгов. По окончании ввода нажимаем кнопку **«Ввод».**

Нажимаем кнопку **«Сохранить»,** затем кнопку **«Новый»** для создания чистой формы и после этого можно вводить следующую запись (нового читателя).

#### **2. Перерегистрация читателя.**

Для того чтобы перерегистрировать читателя, необходимо проделать следующие действия:

- 1. Открываем АРМ\_Каталогизатор;
- 2. Выбираем плоскость ввода «Поиск»;
- 3. В строке выбора «База данных» выбираем необходимую базу данных читателей, например, «Компьютерный мир - читатели»;
- 4. В строке «Вид поиска» выбираем точку доступа «Читатели/ФИО»;
- 5. В строке «Ключ» набираем искомую фамилию, например, Петров. По мере ввода очередных букв, выбирается ссылка на это значение в словаре со статистической информацией. Фамилии введенных читателей отображаются в окне словаря (находится над строкой «Ключ»). Если читателей с искомой фамилией несколько, то отмечаем нужного нам читателя в строке словаря (подводим курсор к найденной строке и щелкаем левой кнопкой мышки).
- 6. Подтверждаем выбор нажатием кнопки с зеленой галочкой (находится справа от строки «Ключ») – искомая фамилия должна отобразиться в окне «Термины запроса»;
- 7. Нажимаем кнопку «Выполнить» **Выполнить** (под кнопкой «Выполнить должна отобразиться информация о количестве найденных документов»

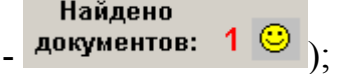

8. Переходим в плоскость «Ввод»;

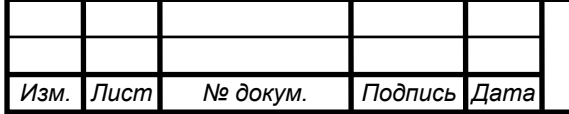

*ДП.2203.412.15.04.01* 

- 9. В верхней части окна (слева) выбираем подплоскость «Результаты поиска»;
- 10. На вкладке «Учетная карточка читателя» заполняем поле «Перерегистрация». Раскрываем подполе ввода (кнопка с многоточием в конце строки): в подполе «Перерегистрировать?» выбираем с помощью переключателя «Да»(1) и заполняем подполя «Номер для читального зала» и «Номер для компьютерного зала», заносим текущую дату одновременным нажатием клавиш «ALT» и «Д» в соответствующее подполе. Затем заполняются остальные подполя, при необходимости. После ввода всех данных нажимаем кнопку «Ввод». По окончании нажимаем кнопку «Сохранить» в верхней части окна.

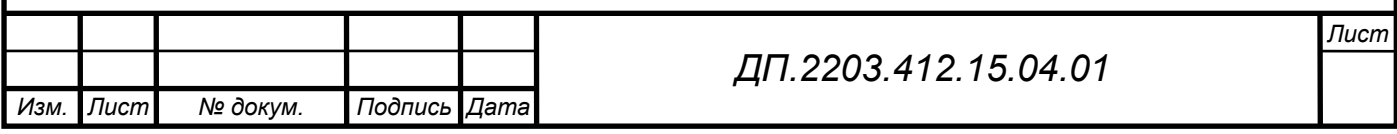

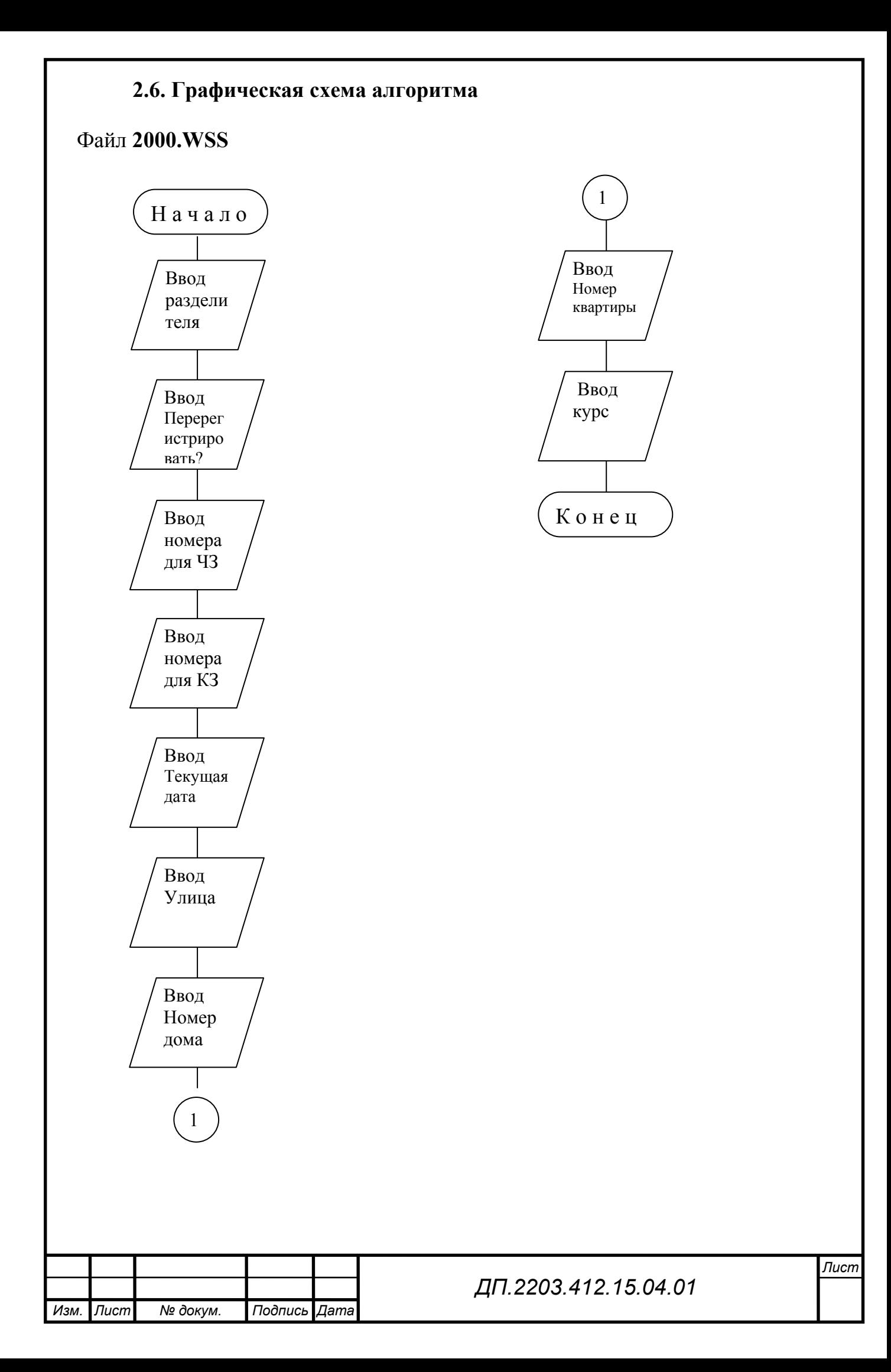

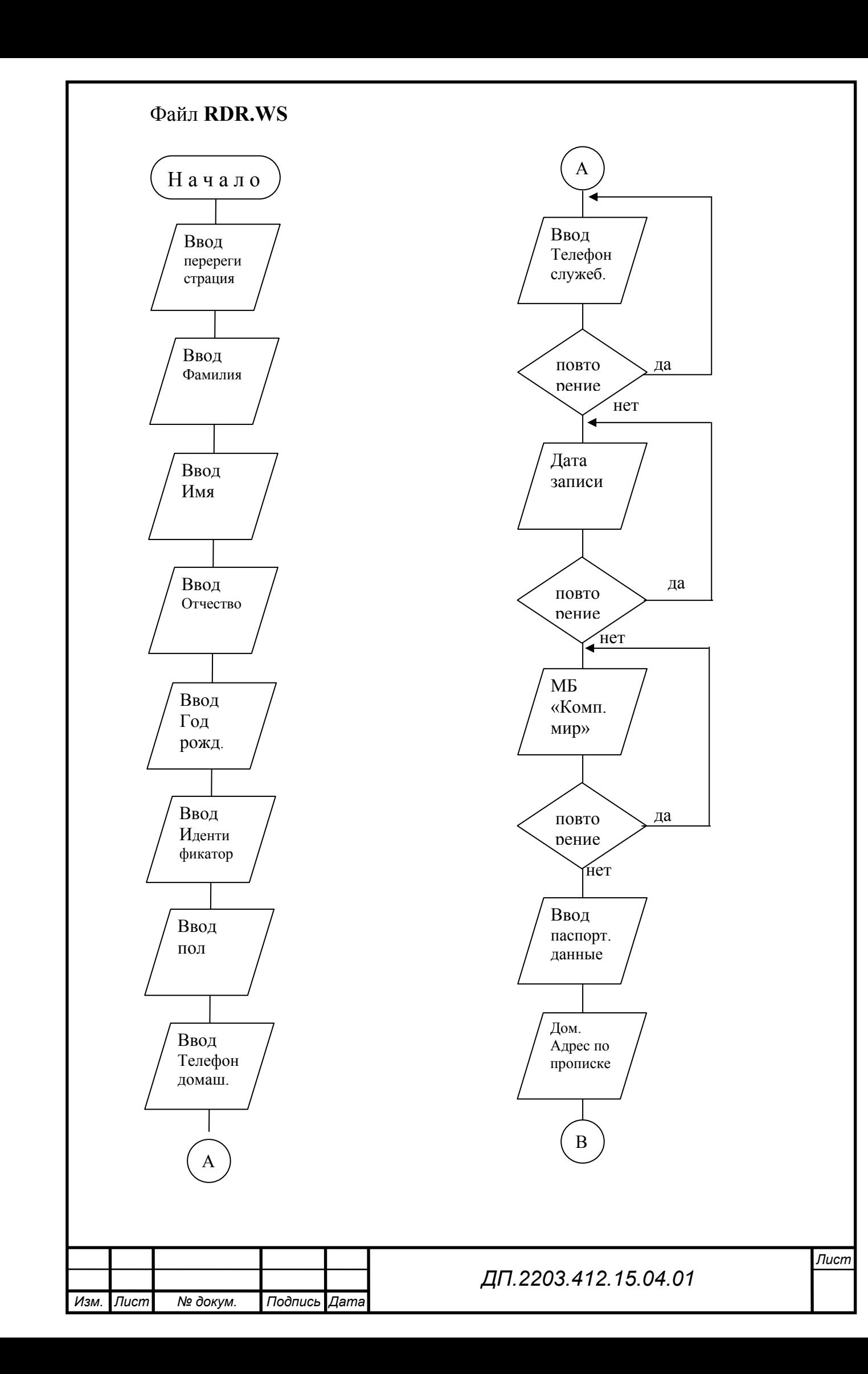

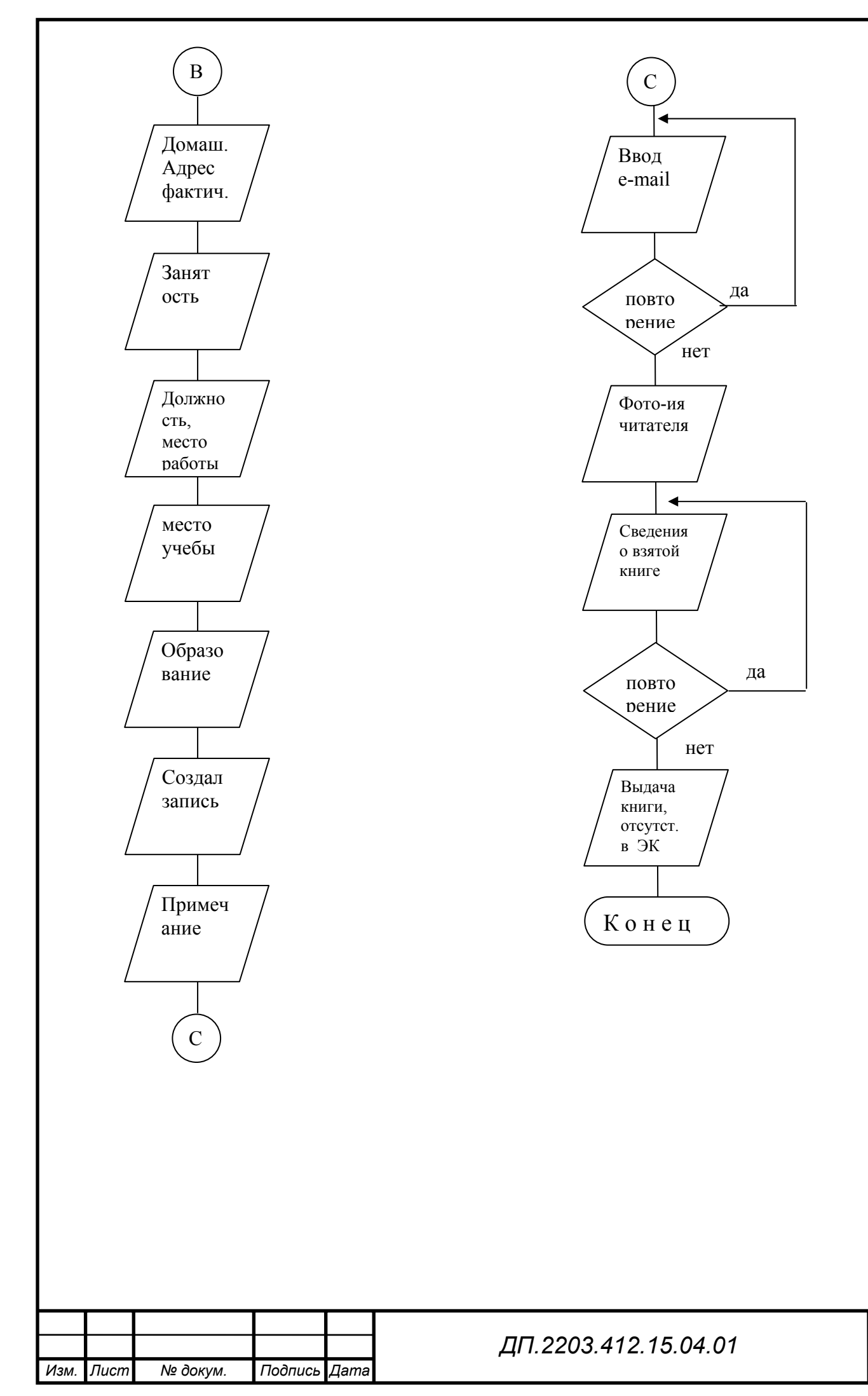

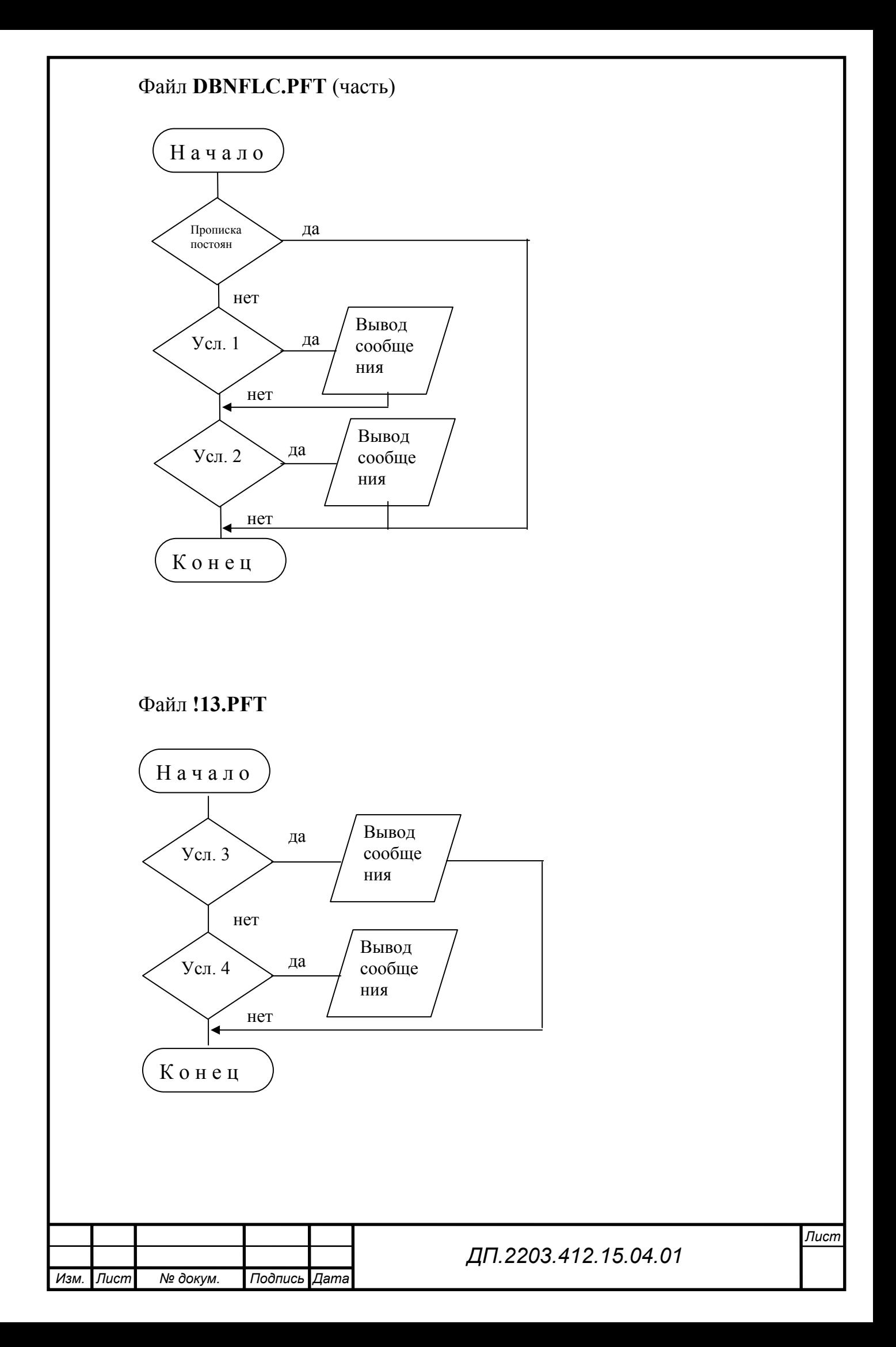

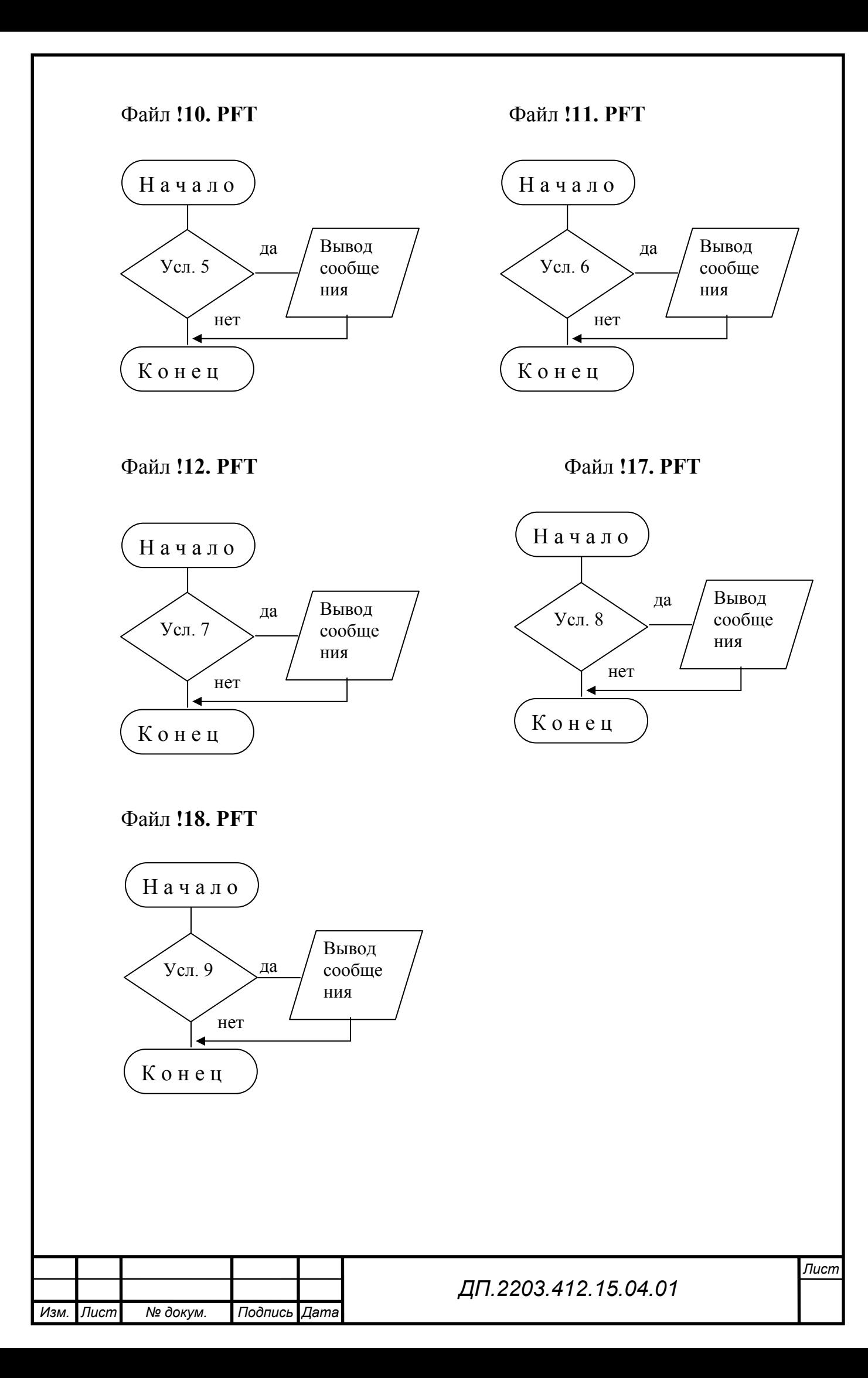

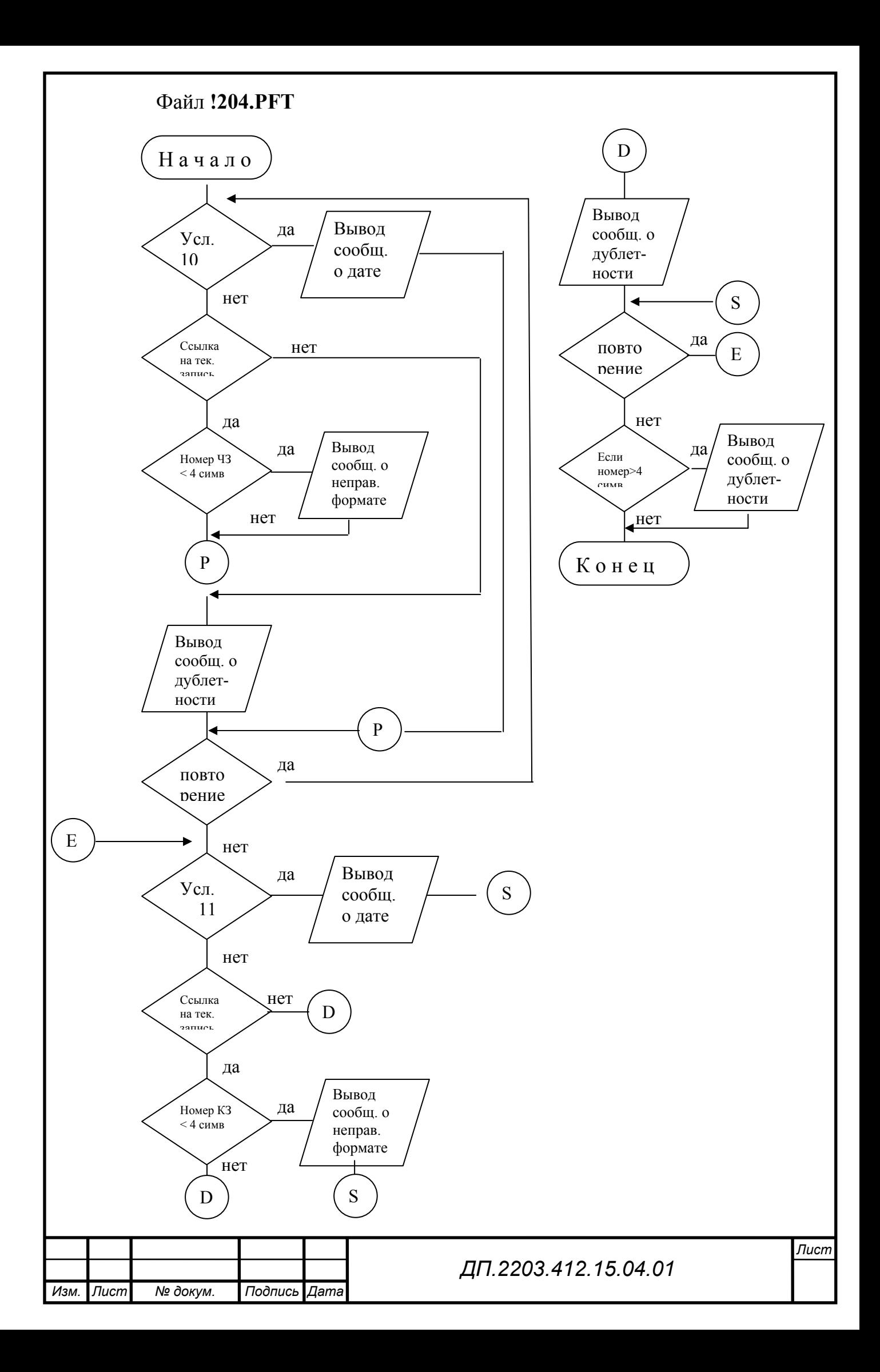

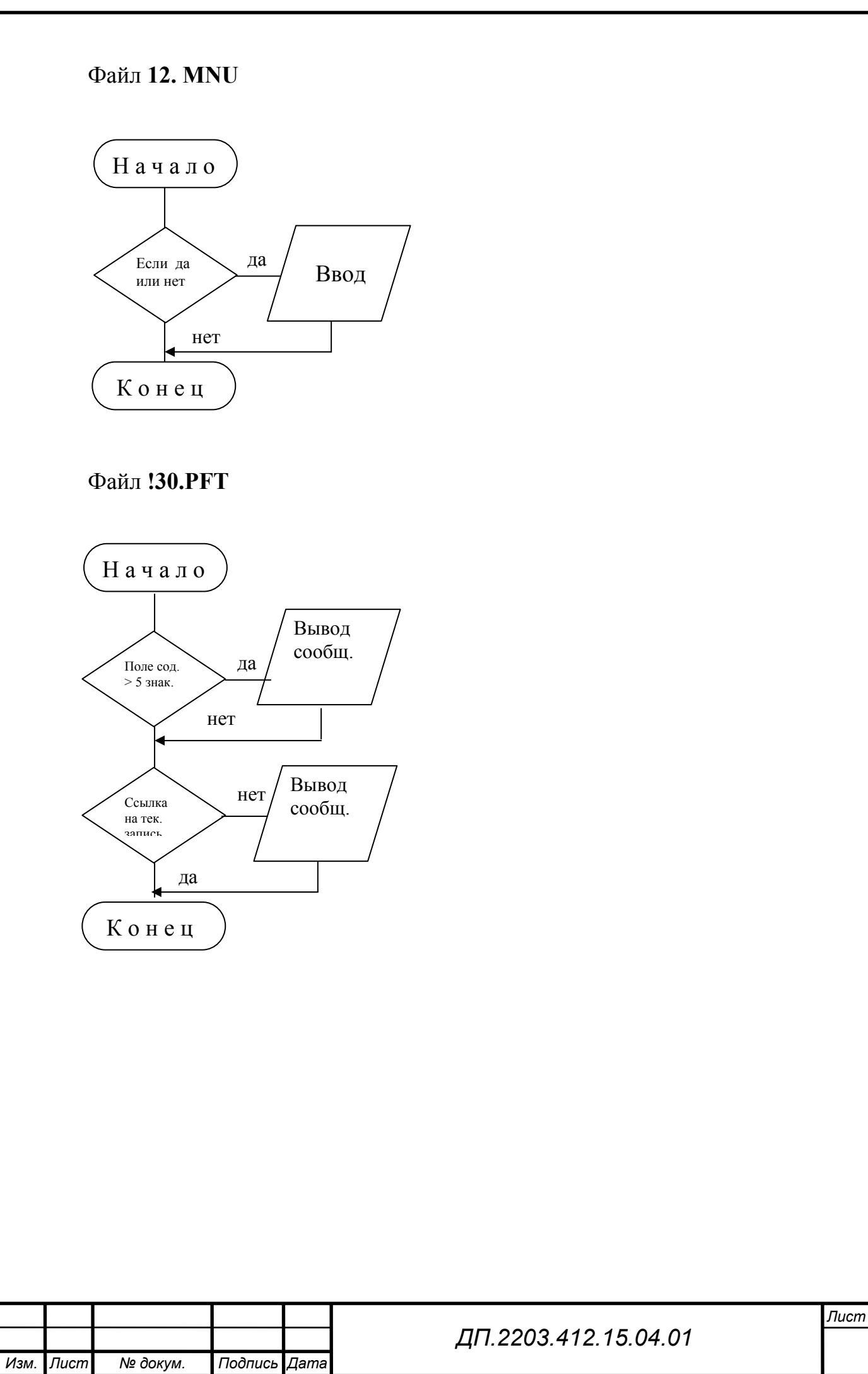

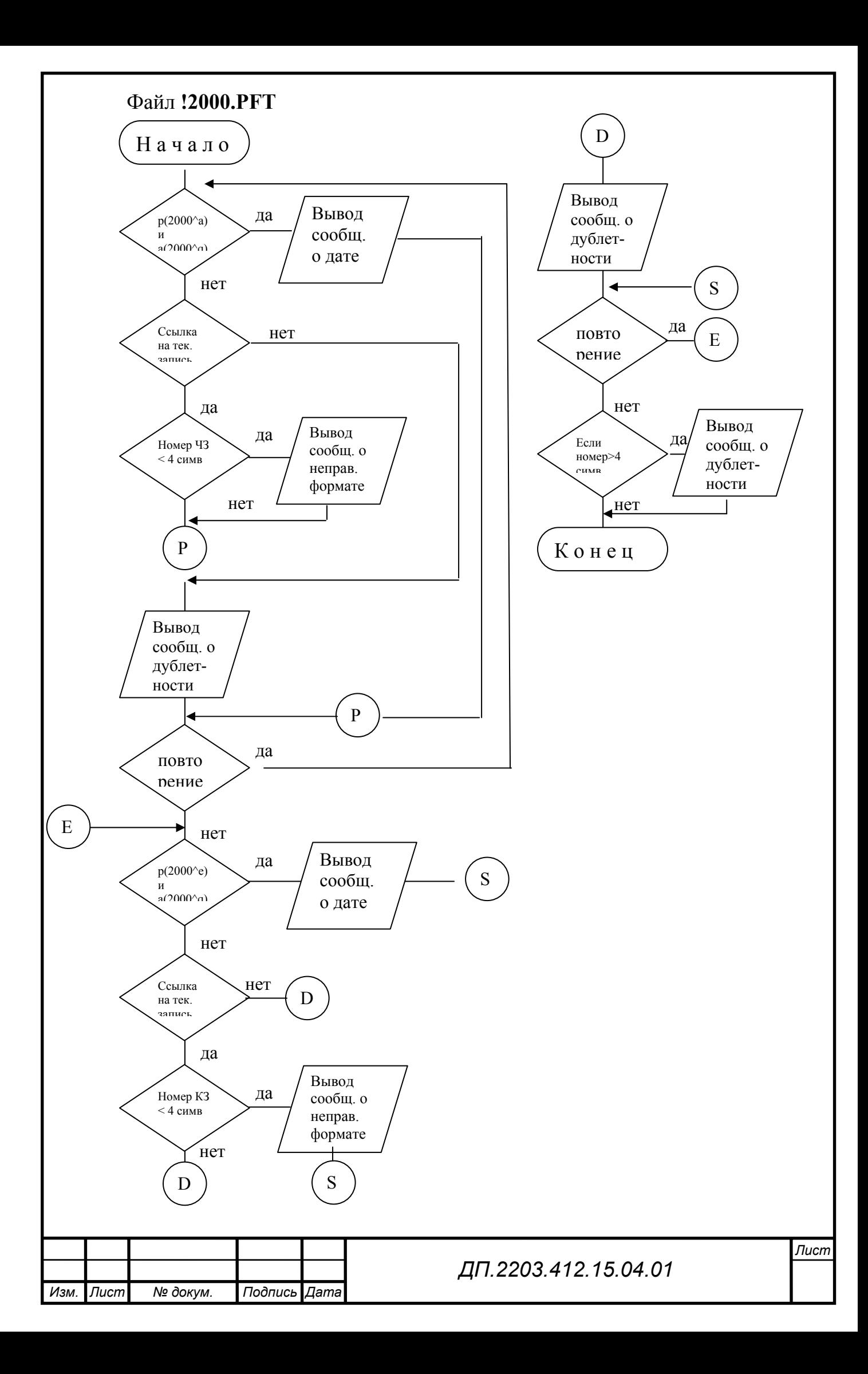

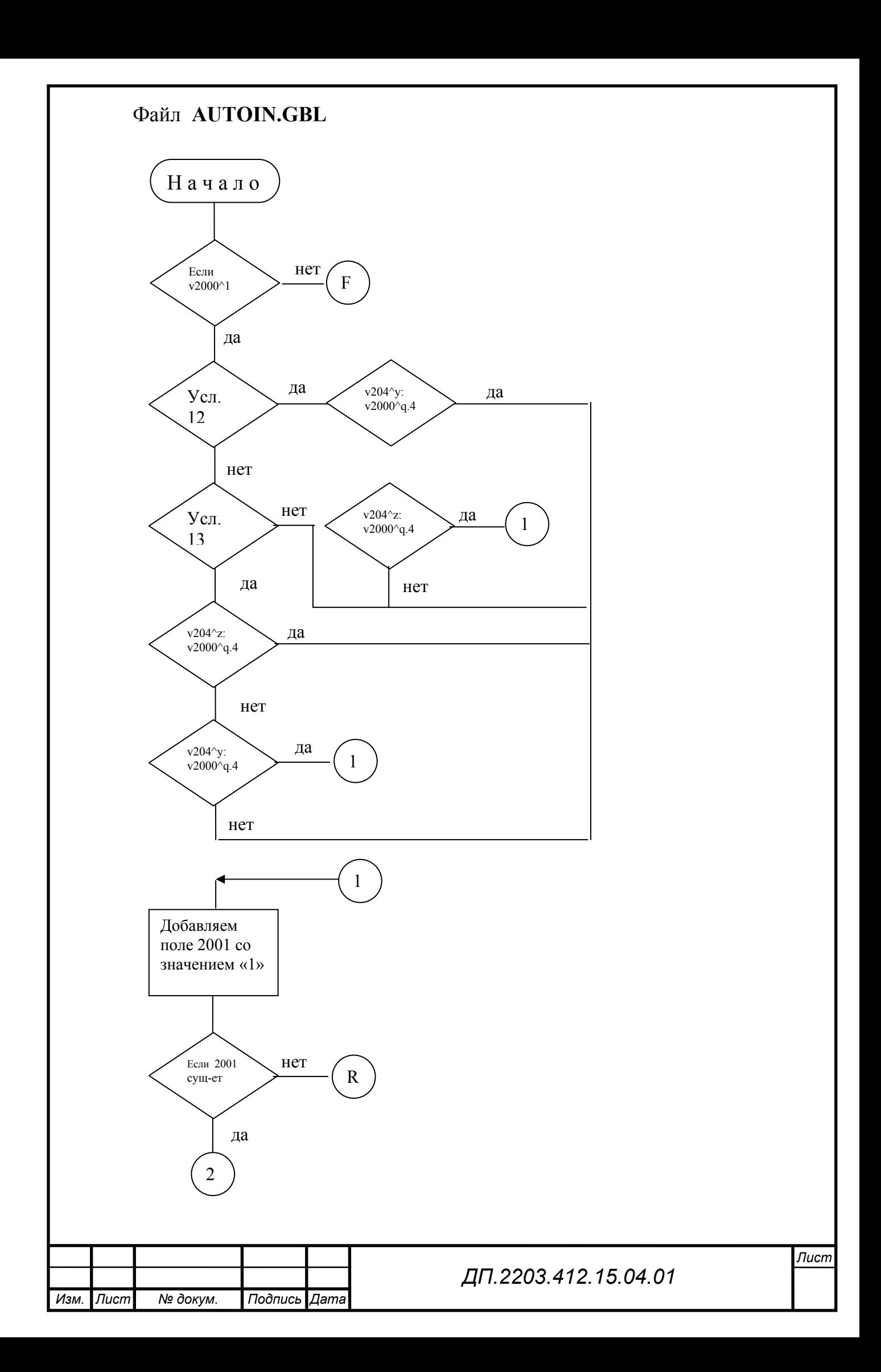

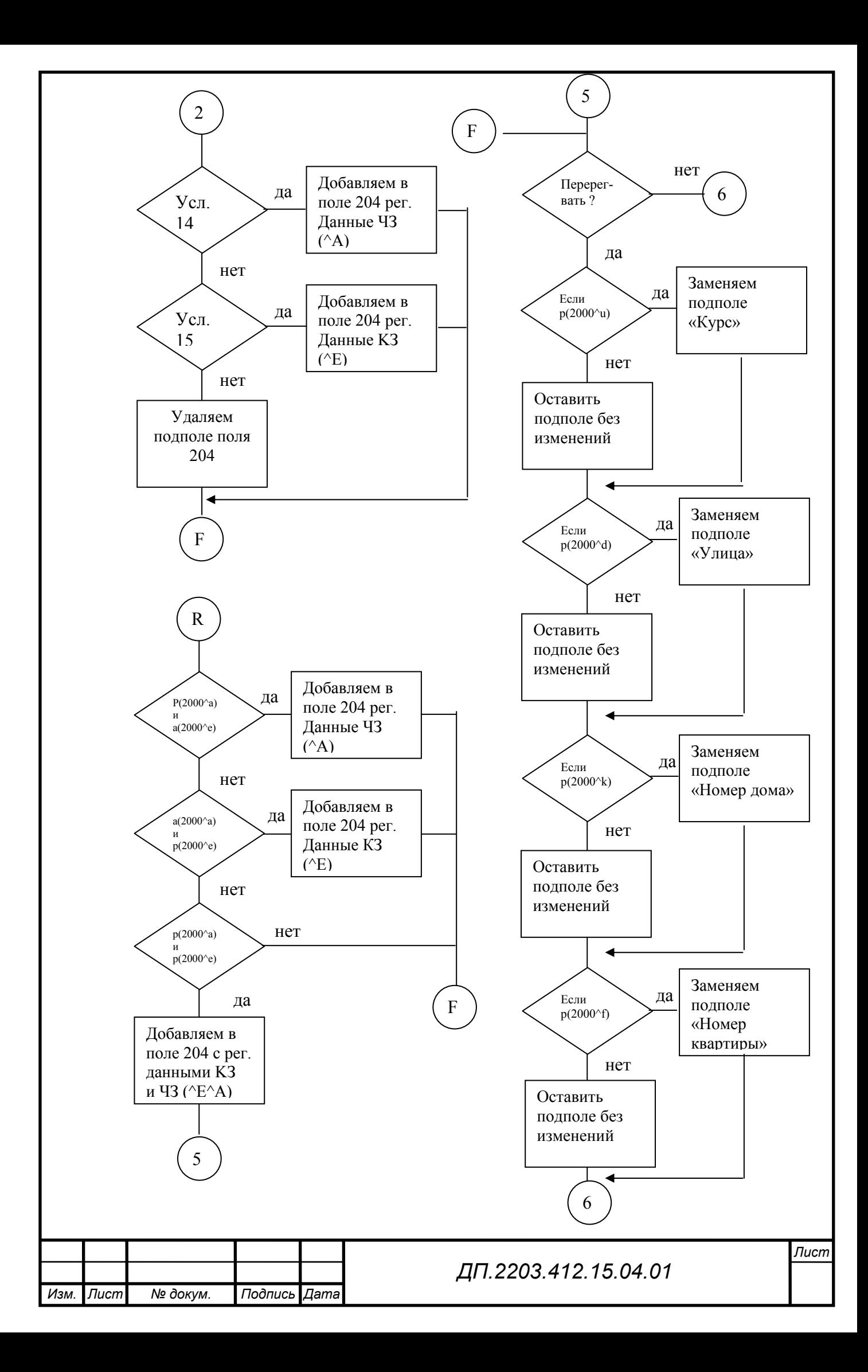

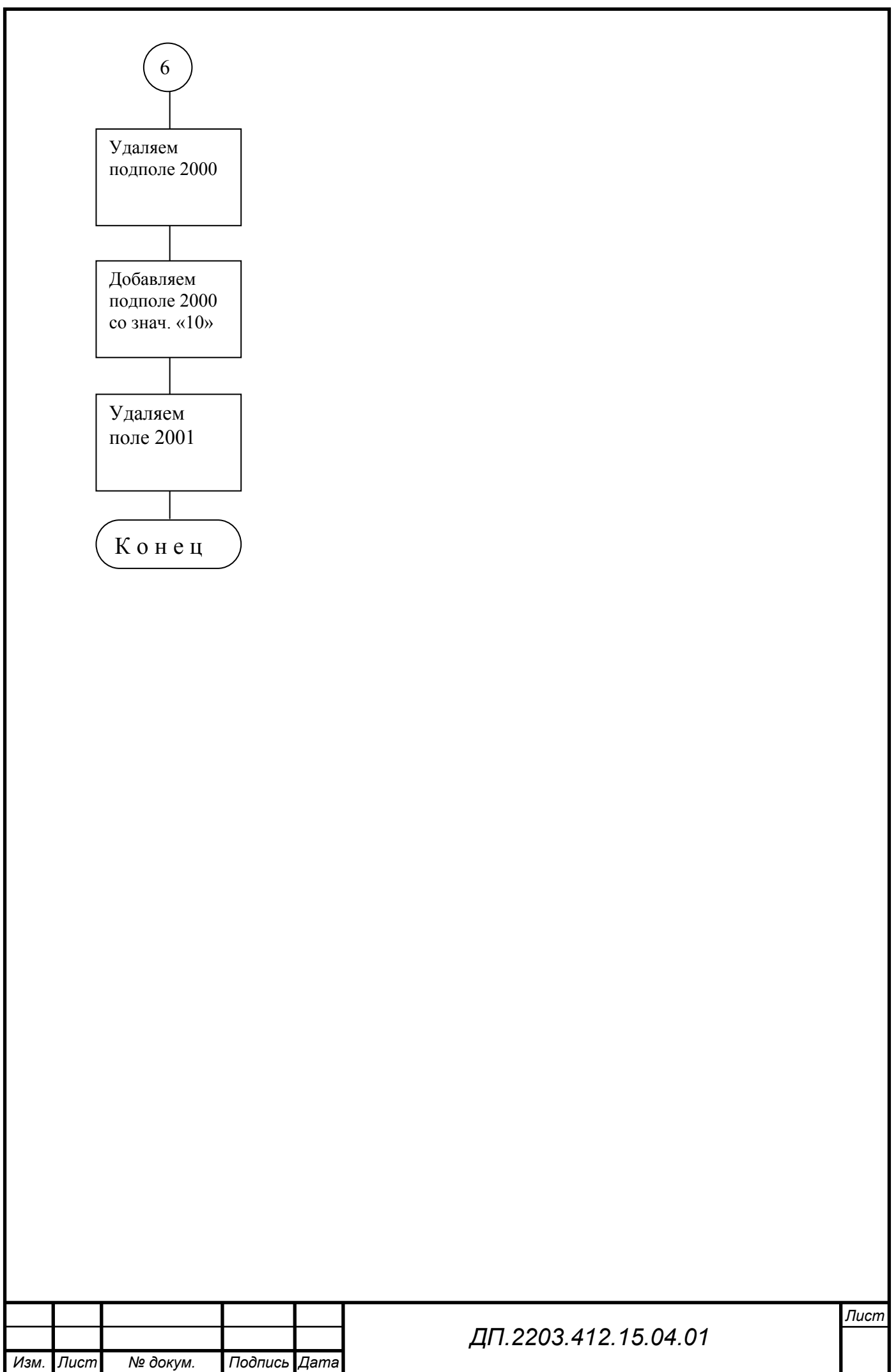

#### **Комментарий к алгоритму программы:**

Усл. 1 – прописка временная и дата не указана Усл. 2 – прописка временная и тек. год больше даты Усл. 3 – Поле Улица существует, а поле номер дома не существует Усл. 4 – Поле Номер дома существует, а поле Улица не существует Усл. 5 – Поле Фамилия содержит цифры, символы или пробелы Усл. 6 – Поле Имя содержит цифры, символы или пробелы Усл. 7 – Поле Отчество содержит цифры, символы или пробелы Усл. 8 – Поле Телефон дом. содержит пробел или тире Усл. 9 – Поле Телефон служеб. содержит пробел или тире Усл. 10 – поле 204^а существует и поле 204^y пустое Усл. 11 – поле 204^е существует и поле 204^z пустое Усл. 12 – поле 2000^а существует и поле 2000^е нет Усл. 13 – поле 2000^е существует и поле 2000^а нет Усл. 14 – поле 2000^а существует и поле 2000^е нет Усл. 15 – поле 2000^е существует и поле 2000^а нет

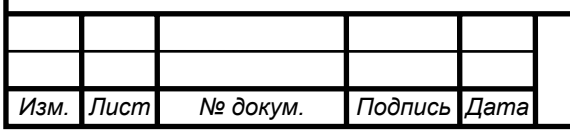

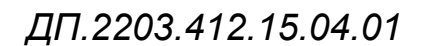

# **3. ЭКОНОМИЧЕСКАЯ ЧАСТЬ**

#### **3.1. Расчет затрат на разработку программы и решения задачи на ЭВМ**

Основными компонентами затрат на разработку программы и решения задачи на ЭВМ являются затраты, связанные с оплатой труда специалистов на разработку программы, материальные затраты, затраты на обслуживание и эксплуатацию ЭВМ в период решения задачи и отладки программы, т.е. рассчитываются прямые расходы, связанные с содержанием и эксплуатацией оборудования, расходы служебные и косвенные предприятия.

При определении полной себестоимости программы необходимо учесть все материальные расходы, а смета затрат на разработку программы и решения задачи на ЭВМ должна включать следующие статьи калькуляции:

- Основная заработная плата;
- Дополнительная заработная плата;
- Отчисления в социальные статьи;
- Стоимость работ на ЭВМ;
- Материалы;
- Косвенные расходы на разработку программы.

При расчете экономических показателей в решении задачи необходимо определить этапы разработки, трудоемкость и стоимость исполнения. Стоимость каждого этапа разрабатываемой программы определяется исходя из оклада исполнителя за час и времени выполнения этапа:

 $C_{p,n} = C_{r,n} * T_{p,n}$ 

где **Ср.п. -** этап разработки программы,

**Ст.ч. -** стоимость часа,

 **Тр. –** время работы исполнителя.

Количество рабочих дней – 23

Длительность рабочего дня программиста– 4 часа

Длительность рабочего дня руководителя – 8 часов

**Тр.рук. =** 23\*8=184 ч. **Тр.пр. =** 23\*8=184 ч.

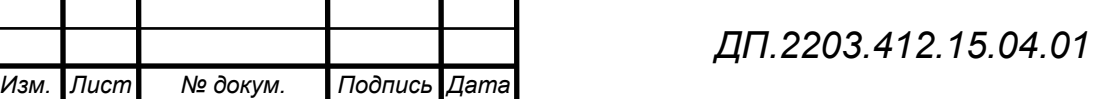

Оклад руководителя – 2020 руб.

Оклад программиста– 1220 руб.

**Ст.ч. рук. = оклад рук./184 =** 2020/184=11 руб./час

**Ст.ч. пр. = оклад прогр./184 =** 1220/92=7 руб./час

**Ст.ч. м. =** 2 руб./час

Таблица 1.

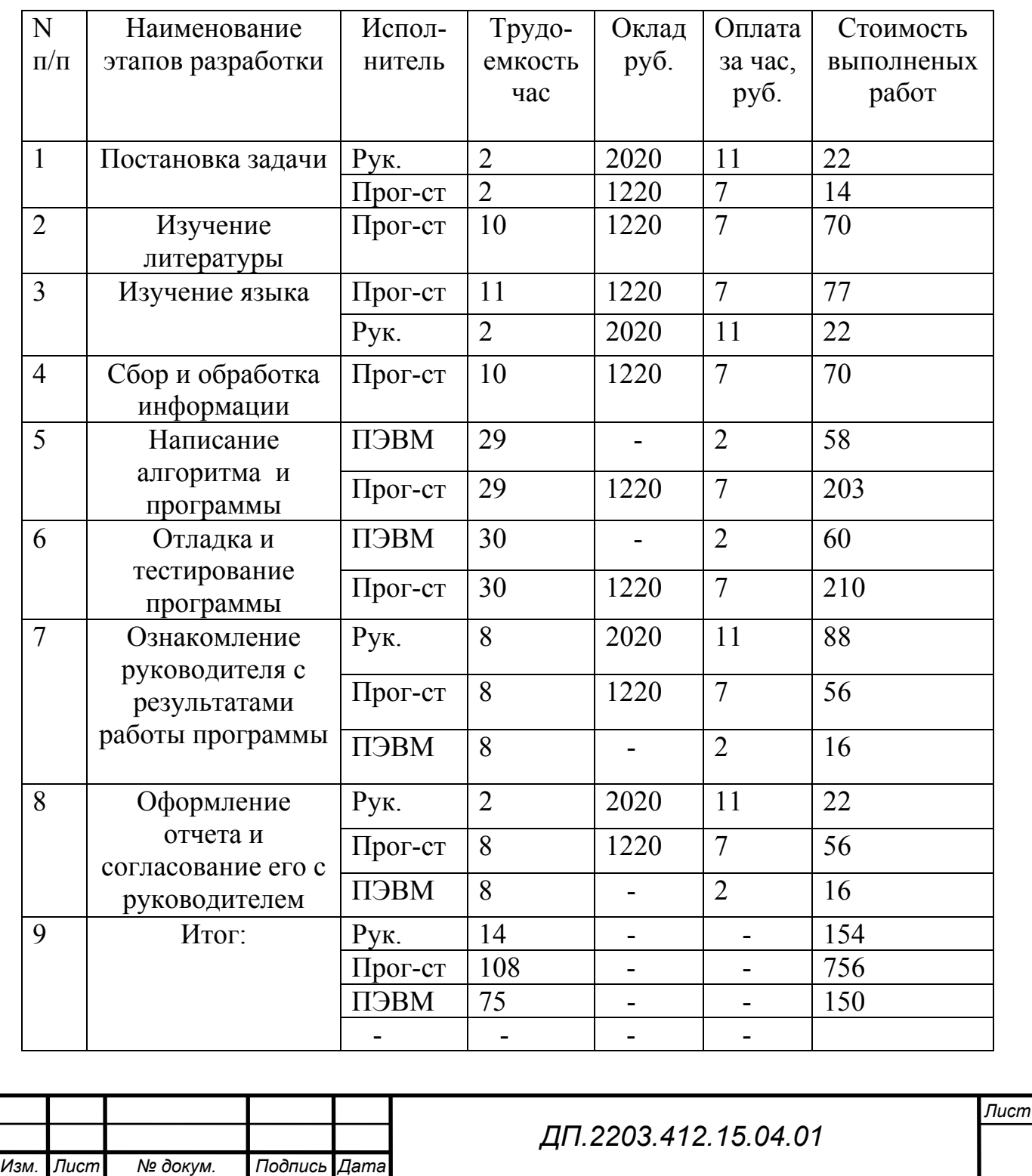

#### **3.1.1. Основная заработная плата**

# $3\Pi_0 = 3\Pi_0$ <sup>**час**</sup> \* **T** \* **K**<sub>p</sub>,

где **ЗПо час -** заработная плата за 1 час, **Т -** трудоемкость,  $\mathbf{K}_{\mathbf{p}}$  – районный коэффициент ( $\mathbf{K}_{\mathbf{p}} = 1.3$ )  $3\Pi_0^{\text{pyK}} = 11 * 14 * 1,3 = 200 \text{ py6}.$  $3\Pi_0^{np} = 7 * 108 * 1,3 = 983 \text{ py6}.$  $3\Pi_{\text{o}} = 200 + 983 = 1183 \text{ py}$ б.

# **3.1.2. Дополнительная заработная плата**

Дополнительная заработная плата – это сумма всех выплат, предусмотренных законодательством о труде и в коллективном договоре.  $3\Pi_{\text{n}} = (3\Pi_{\text{o}} * 14\%)/100\%$ **ЗП**<sub>д</sub><sup>рук</sup> = 200 \* 14% = 28 руб.  $3\Pi_{\mu}^{np} = 983 * 14\% = 138 \text{ py6}.$ **ЗП<sub>д</sub>** = 1183 \* 14% = 166 руб.

 $3\Pi = 3\Pi_0 + 3\Pi_A = 1183 + 166 = 1349 \text{ py6}.$ 

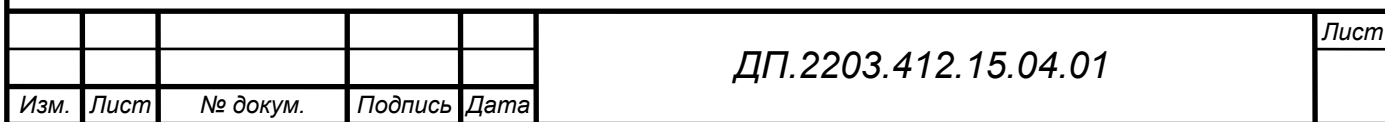

#### **3.1.3. Отчисления в социальные статьи**

В социальные статьи входят установленные законом проценты и составляют 35.8%:

Пенсионный фонд – 28%

Социальное страхование – 4.2%

Медицинское страхование – 3.4%

Травматизм  $-0.2\%$ 

 $\mathbf{O}_{c.c.} = (3\Pi_0 + 3\Pi_{\rm n}) * 35.8\%$ 

 $Q_{c,c} = 1349 * 35.8\% = 483 \text{ py}$ <sub>0</sub>.

Отчисления в социальные статьи для руководителя: Пенсионный фонд:  $(200 + 28) * 28\% = 64$  руб. Социальное страхование: (200 + 28) \* 4.2% =10 руб. Медицинское страхование:  $(200 + 28) * 3.4\% = 7$  руб. Травматизм:  $(200 + 28) * 0.2\% = 1$  руб.  $\mathbf{O}_{\text{c.c.pyk.}} = ((200 + 28) * 35.8\%) = 82 \text{ py6}.$ 

Отчисления в социальные статьи для программиста: Пенсионный фонд: (983 + 138) \* 28% = 314 руб. Социальное страхование: (983 + 138) \* 4.2% = 47 руб. Медицинское страхование:  $(983 + 138) * 3.4\% = 38$  руб. Травматизм:  $(983 + 138) * 0.2\% = 2$  руб.  $\mathbf{O}_{\mathbf{c} \cdot \mathbf{c} \cdot \mathbf{n} \times \mathbf{E}} = ((983 + 138) * 35.8\%) = 401 \text{ p} \times 6.$ 

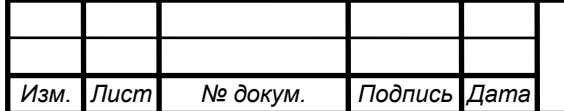

### *ДП.2203.412.15.04.01*

# **3.1.4. Стоимость работ на ВЦ**

В данной статье должны учитываться все затраты на эксплуатацию ЭВМ в период набора, отладки программы и контрольного решения задачи.

Общие затраты выбираются из табл. 1:

 $C_{p,n} = C_{p,n} * T_{p,n}$ 

где **Ср.п. -** стоимость решения программы

 **См.ч. -** стоимость машинного часа

 **Тм** – время, в течении которого работает машина

 $C_{p,n} = 2 * 75 = 150 \text{ py6}.$ 

*Изм. Лист № докум. Подпись Дата*

# **3.1.5. Расчет стоимости материалов**

К основным материалам при определении себестоимости разработанной программы относятся материалы, которые непосредственно применялись в процессе разработки программы.

Таблица 2.

### **Затраты на материалы**

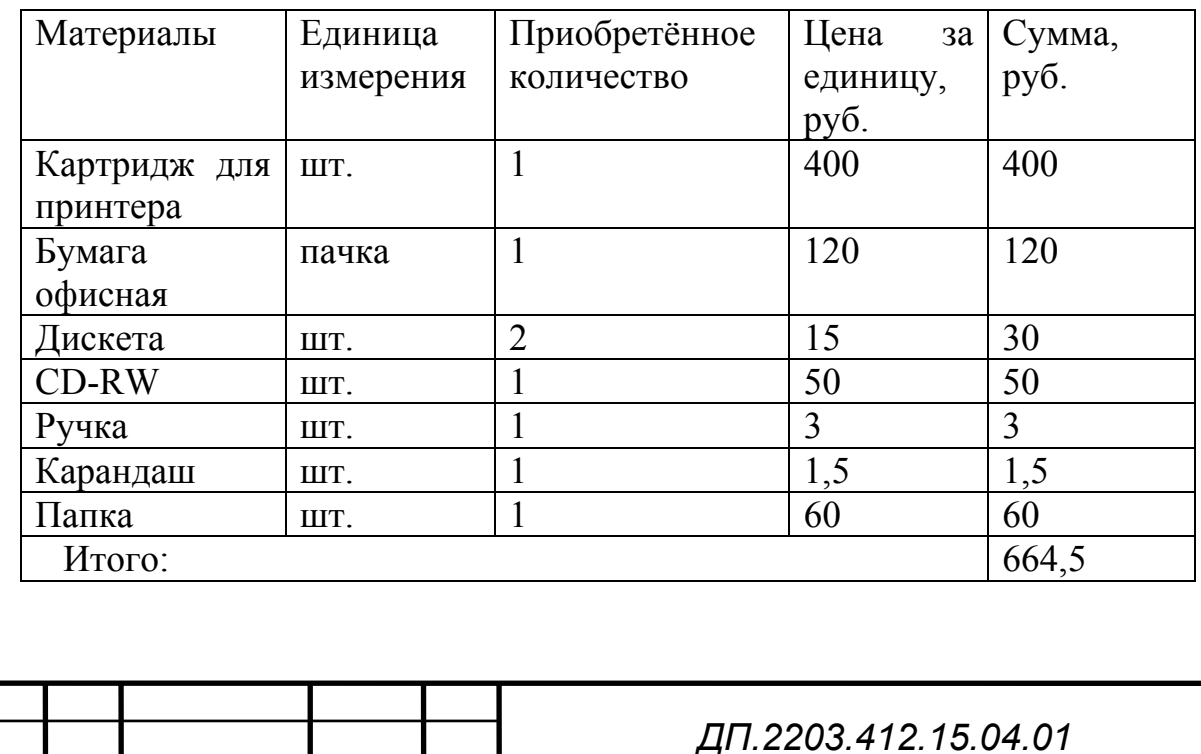

# **3.1.6. Косвенные расходы отдела по разработке программы**

К косвенным расходам относятся:

- Расходы по содержанию и эксплуатации оборудования;
- Командировочные расходы;
- Текущий ремонт оборудования

 $P_{\kappa} = (3\Pi_0 * 9/100\%$ 

где **Рк –** расходы косвенные

**%** - накладные расходы (10 %)

 $P_{\rm k}$  = 1349  $*$  10% = 135 руб.

Общая себестоимость программы определяется как сумма всех предыдущих статей расходов с учетом стоимости машинного времени.

Таблица 3.

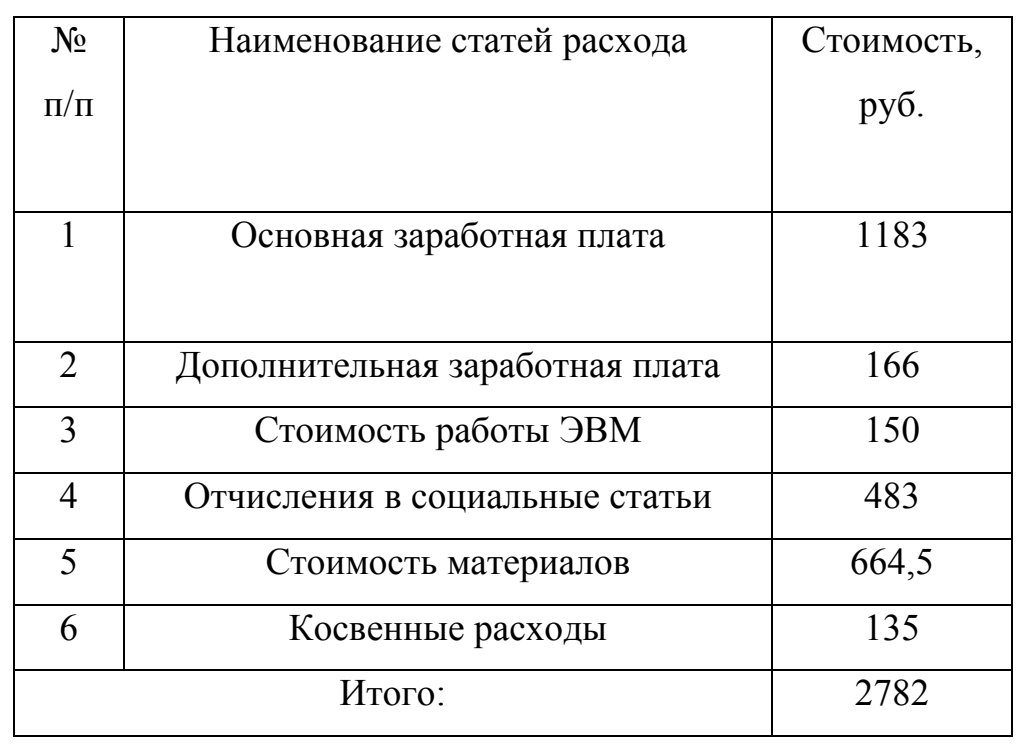

#### **Полная себестоимость программы**

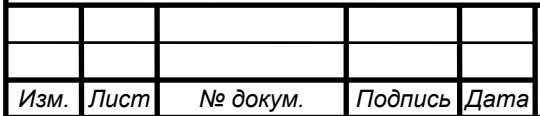

### *ДП.2203.412.15.04.01*

#### 3.2. Расчет годовых затрат на эксплуатацию программы

Расчет годовых затрат необходимо провести для последующего анализа эффективности данного программного продукта.

Годовые затраты на эксплуатацию программы составляют:

 $C_{p.m.ro,a} = n * C_{p.m.} + E_n * C$ 

где  $C_{n \text{M,rot}}$  – стоимость одного непосредственного решения на ЭВМ,

 $\mathbf{E}_n$  - нормативный коэффициент сложности (0.2 - 0.5),

С - себестоимость разработанной программы

Стоимость одного непосредственного решения определяется:

 $C_{p.M.} = C_{M.H.} * T_{p.} + 3\Pi_0^{np} * Q_{p.} * K_{p.} * P_{k.}$ 

где  $C_{M,T}$  - стоимость одного часа работы на ЭВМ,

T<sub>n</sub>. - время решения задачи на ЭВМ,

 $Q_{\text{D}}$  - трудоемкость программиста, затраченная на решение задачи на ЭВМ (1.1 мин.),

 $K_{p}$ . - районный коэффициент (1.3),

 $P_k$  – расходы косвенные

 $C_{p.m.}$  = 2 \* 0,00001 + 7 \* 0.018 \* 1,3 \* 1.1 = 0.18 py 6/4

 $C_{p.M.TOJ}$  = 62111 \* 0,18 + 0.3 \* 2782 = 12014,58 руб/год

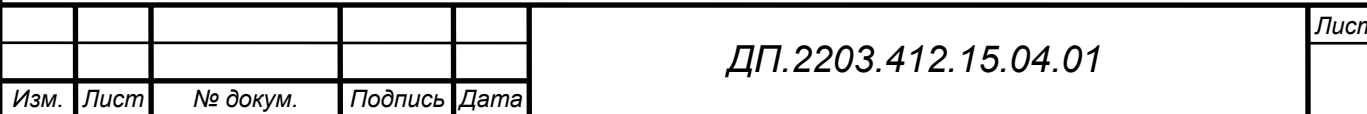

# **3.3. Расчет годовых затрат на выполнение работ ранее употреблявшимся способом**

Сравнительным вариантом является такой, при котором расчеты выполняют как правило вручную. Для определения затрат для ручной обработки данных необходимо иметь данные по квалификации специалиста и затраты времени при числовой обработке. При отсутствии данных затраты ручной обработки рассчитываются путем хронометража работы дипломником при выполнении расчетов по данному способу. Для нахождения годовых затрат на выполнение расчетов ранее употреблявшимся способом необходимо знать стоимость всех работ по выполнению одного расчета. Она составит:

 $C_{p, \text{cn}} = 3\Pi_{\text{cn}} * T_{\text{cn}} * K_p * P_{\text{H}}$ 

где **Ср.сп. –** стоимость выполненных расчетов ранее употреблявшимся способом,

- **ЗПсп**. зарплата специалиста, который проводил расчеты ранее употреблявшимся способом**,**
- **Тсп.** затраты времени специалиста на один расчет (2 мин.),

**Кр.** – районный коэффициент (1.3),

**Рн.** – накладные раходы

 $C_{p,cn} = 7 * 0.033 * 1.3 * 1.1 = 0.33$  py 6.

Зная плотность потока заявок по данному рачету определяем годовые затраты:

 $C_{p.cn, rod} = n * C_{p.cn}$ .  $C_{p.cn.roq} = 62111 * 0,33 = 20496,63 \text{ py}6.$ 

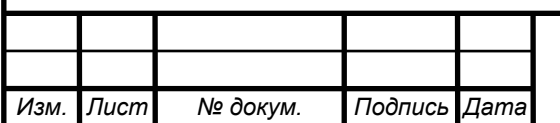

### *ДП.2203.412.15.04.01*

#### **3.4. Экономический анализ программы**

Рациональность разработки и внедрения той или иной задачи устанавливается на основе комплексного анализа целесообразности ее применения, которая завершается экономическим анализом, состоящим в установлении преимуществ и недостатков соответствующих средств и способов с точки зрения экономии общественно труда.

Современный этап развития науки и техники характеризуется многократностью решения одной и той же производственной задачи. Это в свою очередь предлагает проведение реальных расчетов сравнительной экономической эффективности вариантов. Экономический анализ сводится к определению по сравнительным вариантам экономического эффекта, получаемого предприятием**.** 

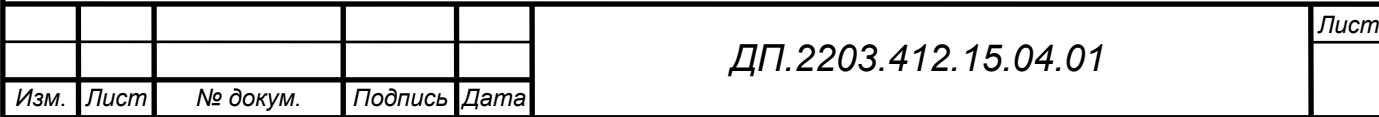

### **3.5. Определение экономического эффекта программы**

При расчете экономическо эффекта может быть получен отрицательный результат. Это говорит о том, что выбранный метод с точки зрения экономического анализа менее эффективен.

Годовая экономия определяется по формуле:

 $\mathbf{P}_{\text{rot}} = \mathbf{C}_{\text{p.cent,rot}} - \mathbf{C}_{\text{p.MLfOL}}$ 

где **Ср.сп.год.** – годовые затраты на решение ранее применявшимся способом,

 **Ср.м.год.** – годовые затраты машинного решения задачи

**Эгод.** = 20496,63 – 12014,58= 8482,05 руб.

# **3.5.1. Определение расчетного коэффициента экономической эффективности программы**

Расчет экономической эффетивности проводится для определеняи наиболее экономически выгодного варианта обработки информации. Экономическая эффективность характерезует отношение общей величины эффекта к затратам, его вызвавшим.

 ${\bf E}_{\bf p} = {\bf \Theta}_{\rm rot}$ . / (**C** + **C**<sub>p</sub>, **M**, rog. ),

где **С** – себестоимость программы,

 **Ср.м.год.** – годовые затраты машинного решения задачи  $\mathbf{E}_{\mathbf{p}} = 8482,05 / (2782 + 12014,58) = 0,6$ 

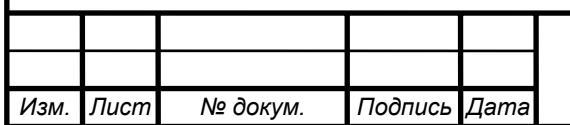

# **3.6. Срок окупаемости разработанной программы**

Срок окупаемости характерезуют период времени, в течении котрого общие затраты на составление программы возмещаются за счет экономии текущих расходов. Срок окупаемости представляет собой отношение затрат на составление прораммы к экономическому эффекту от его внедрения.

$$
T_o = (C + C_{p.M.T0JL}) / J_{roJL} = 1 / E_{p.}
$$
,

где **То.** – срок окупаемости

**То.** = 1 / 0,6 = 1,6 года

Из расчетов вытекает, что программа окупится за 19 месяцев.

Выбранный способ решения считается экономически эффективным.

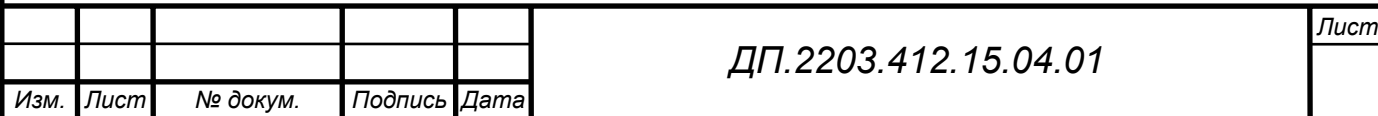

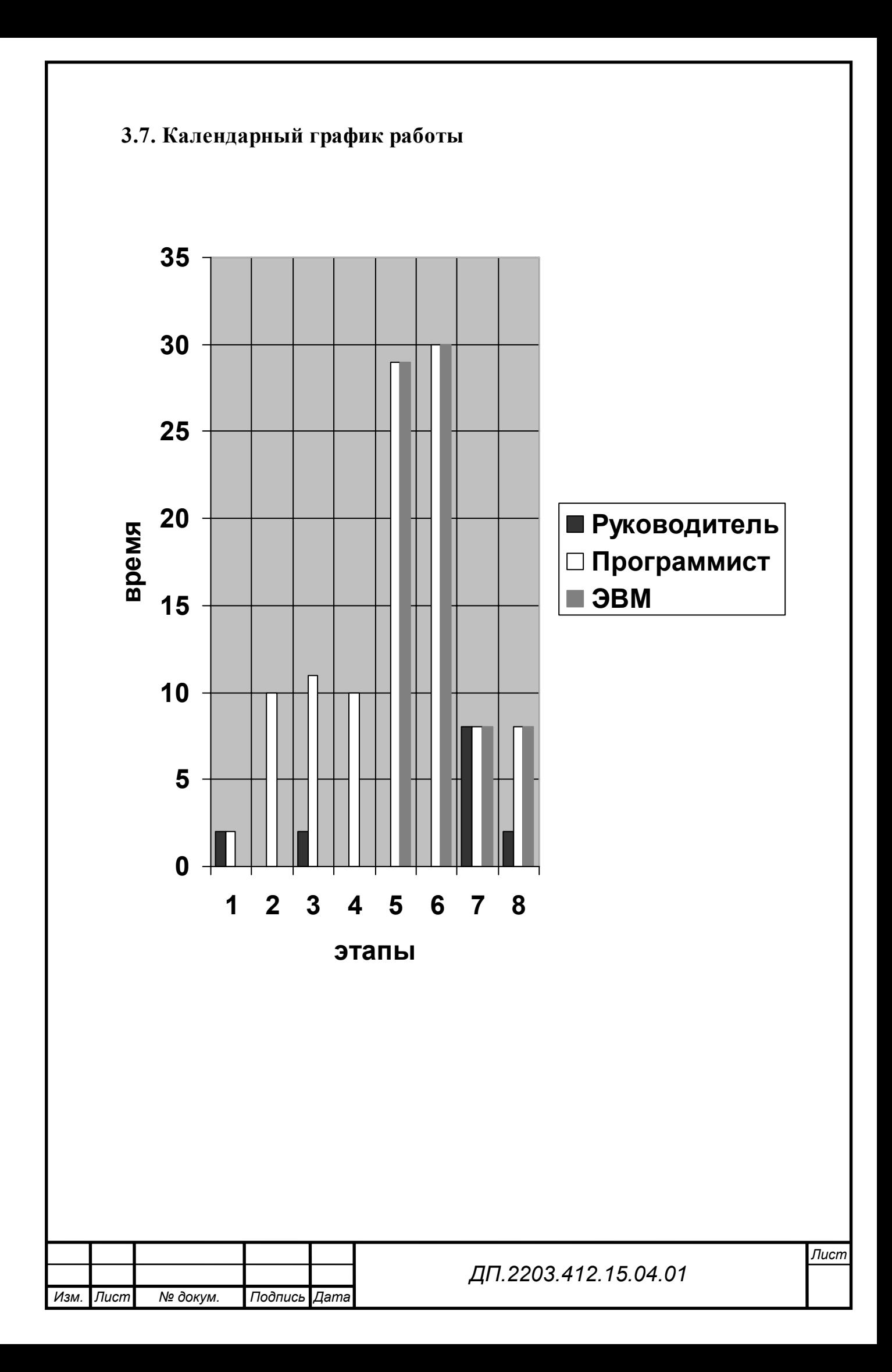

#### Заключение

За время выполнения дипломного проекта была сделана работа по созданию, настройке и тестированию алгоритмов работы проверки данных на корректность ввода, в том числе по смежным данным, данных читателей в автоматизированную библиотечно-информационную систему «ИРБИС», установленную на серверах библиотек МИБС города Томска.

Создан блок дополнительной регистрации читателей в системе «ИРБИС» для работы библиотекаря службы регистрации, были выявлены основные ошибки предыдущей модели данных, а также создана новая модель проверки вводимых данных на корректность в соответствии с данными единичных полей и данными других полей записи читателя.

Результатом работы является программная реализация алгоритма по БД читателей, созданная с помощью языка форматирования данных CDS/ISIS и языка пакетной корректировки данных.

Эта программа сокращает время по вводу и обработке данных, считается более экономичной и удобной в применении.

В ходе работы было изучено следующее:

- 1. Состав и функционирование «ИРБИС»;
- 2. Язык форматирования системы CDS/ISIS;
- 3. Получены дополнительные знания по таким системам, как Microsoft Windows 2000 и Microsoft Word;
- 4. Особенности форматов представления библиографических данных;
- 5. Организация хранения библиографических данных;
- 6. Были дополнительно изучены главы описания программного обеспечения ИРБИС и языка управления библиографическими данными ISISPascal.

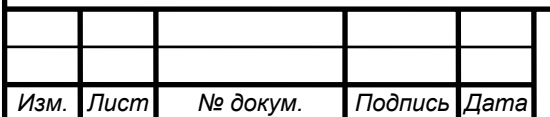

#### ДП, 2203, 402, 03, 03, ПЗ

#### Листинг программы

#### **Файл !10.PFT**

/\* предназначен для проверки поля «Фамилия» на наличие недопустимых /\* символов

/\* 1 результата форматирования означает отрицательный результат и

/\* обнаруженные ошибки считаются непреодолимыми, т.е. подлежат

/\* обязательному устранению

if y10:'0' or y10:'1' or y10:'2' or y10:'3' or y10:'4' or y10:'5' or y10:'6' or v10:'7' or v10:'8' or v10:'9' or v10:',' or v10:'.' or v10:'#' or v10:'!' or v10:' $@$ ' or v10:' $N_{2}$ ' or v10:'%' or v10:':' or v10:';' or v10:'\$' or v10:'\*' or v10:'(' or v10:')' or v10:'=' or v10:'+' or v10:'\' or v10:'|' or v10:'' then '1 Вы ввели недопустимый символ (цифру, пробел)!!!'  $f_1$ 

### Файл !11.РҒТ

/\* предназначен для проверки поля «Имя» на наличие недопустимых  $/*$  символов

if y11:'0' or y11:'1' or y11:'2' or y11:'3' or y11:'4' or y11:'5' or y11:'6' or v11:'7' or v11:'8' or v11:'9' or v11:',' or v11:'.' or v11:'' or v11:'#' or y11:'!' or y11:'@' or y11:'N<sup>o</sup>' or y11:'%' or y11:':' or y11:':' or y11:'s' or v11:'\*' or v11:'(' or v11:')' or v11:'=' or v11:'+' or v11:'\' or v11:'|' then '1 Цифры или символы или пробелы не допустимы в поле Имя!!!'  $fi/$ 

### **Файл !12.PFT**

/\* предназначен для проверки поля «Отчество» на наличие недопустимых  $/*$  символов

if  $v12$ :'0' or  $v12$ :'1' or  $v12$ :'2' or  $v12$ :'3' or  $v12$ :'4' or  $v12$ :'5' or  $v12$ :'6' or v12:'7' or v12:'8' or v12:'9' or v12:',' or v12:'.' or v12:'' or v12:'#' or v12:'!' or v12:' $@$ ' or v12:' $\mathbb{N}$ <sup>o</sup>' or v12:'%' or v12:':' or v12:';' or v12:'\$' or v12:'\*' or v12:'(' or v12:')' or v12:'=' or v12:'+' or v12:'\' or v12:'|' then '1 Цифры или символы или пробелы не допустимы в поле Отчество!!!'

 $fi/$ 

# **Файл !13.РFT**

if  $p(v13^d)$  and  $a(v13^e)$ then /'1 Не указан номер дома! Введите обязательно!' else if  $p(v13^e)$  and  $a(v13^d)$ 

```
 then /'1 Не указана улица! Введите обязательно!' 
    fi 
fi 
Файл !17.PFT
```

```
if v17:' ' or v17:'-' 
   then '1 Номер телефона пишутся слитно!!!' 
fi
```
# **Файл !18.PFT**

```
if v18:' ' or v18:'-' 
   then '1 Номер телефона пишется слитно!!!' 
fi
```
# **Файл !2000.PFT**

/\* предназначен для проверки подполей вложенного РЛ поля

/\* «Перерегистрация» на наличие данных в подполе «Текущая дата»,

/\* проверки регистрационного номера на дублетность и на правильность

/\* формата

/\* проверка подполей для читального зала

```
(if p(v2000^a) and a(v2000^a) /* проверка на ввод даты
   then '1 Не введена текущая дата!' 
   else 
    if L('IDLR='v2000^a,'-',v2000^q*0.4)<=0 or val(ref(L("IDLR="v2000^a,'-
(y2000^q*(0.4),mfn))=val(mfn) then 
        if (p(v2000^a) and val(v2000^a)<1000 and ((val(v2000^a)<10 and
v2000^{\circ}a*0.3 \ll 0.00'or (val(v2000^a)<100 and v2000^a*0.2 < '00') or (val(v2000^a) < 1000
and v2000^{\circ}a*0.1 \ll v(0')) then /'1 Неправильный формат регистрационного номера в ЧЗ!' 
           else /'0' 
         fi 
       else /'1 Дублетный регистрационный номер читателя ЧЗ
\langle v2000^\circ a \cdot ref(L(TDLR=1 \vee 2000^\circ a -1 \vee v2000^\circ a^*0.4) \rangle. (\text{cM. N'} f(\text{val(mfn)}, 0.0),')' fi
```
 $fi$   $\wedge$ 

/\* проверка подполей для компьютерного зала

```
(if p(v2000^{\circ}e) and a(v2000^{\circ}q)
```
then '1 Не введена текущая дата!'

```
else
    if L('IDLK='v2000^e,'-',v2000^q*0.4)<=0 or val(ref(L("IDLK="v2000^e,'-
(y2000^{\circ}q*0.4), mfn) = val(mfn)
      then
        if (p(v2000^{\circ}e) and val(v2000^{\circ}e) < 1000 and ((val(v2000^{\circ}e) < 10 and
v2000^{\circ}e^{*0.3}>>'000'or (val(v2000^e)<100 and v2000^e*0.2<>'00') or (val(v2000^e)<1000
and v2000^{\circ}e^*0.1 \ll 0<sup>'</sup>)))
          then '1 Неправильный формат регистрационного номера в КЗ!'
          else /0'fielse
              /'1 Дублетный регистрационный номер читателя в
                                                                               K3', v2000^e, ref(L('IDLK=', v2000^e,'-', v2000^q*0.4), '(cm. N ' f(val(mfn), 0,0),')')
    fifi/if v2000^a*4<>" or v2000^e*4<>"
 then /'1 Регистрационный номер должен быть четырехзначным!'
fi
```
#### Файл !204.РҒТ

/\* предназначен для проверки поля Регистрация МБ «Компьютерный мир» на /\* наличие данных в подполе «Дата регистрации», проверки /\* регистрационного номера на дублетность и на правильность формата

/\* проверка подполей для читального зала

```
(if p(v204^{\wedge}a) and a(v204^{\wedge}v)/* проверка на ввод даты
  then '1 Не введена Дата регистрации в ЧЗ библиотеки =Комп.мир='
  else
    if L('IDLR='v204^a,'-',v204^v*0.4) <= 0 or val(ref(L("IDLR="v204^a,'-
(y.204(y*0.4), mfn)=val(mfn)
     then
       if (p(v204^{\wedge}a))and val(v204^a)<1000 and ((val(v204^a)<10
                                                                           and
v204^{\circ}a*0.3 \leq v200or (val(v204^a)<100 and v204^a*0.2 < > '00') or (val(v204^a)<1000 and
v204^a*0.1 \ll 0then /'1 Неправильный формат регистрационного номера в ЧЗ!'
         else /0'f_1else
            /2Дублетный
                                                                           Ч3
                                регистрационный
                                                      номер
                                                               читателя
'v204^a.ref(L('IDLR='v204^a.'-'v204^v*0.4).
      (CM. N' f(val(mfn),0,0),')')
    f_1fi \wedge
```

```
(if p(v204^e) and a(v204^2z))
  then '1 Не введена Дата регистрации в КЗ библиотеки =Комп.мир='
  else
        L('IDLK='v204^e.'-'.v204^z*0.4)<=0 or val(ref(L("IDLK="v204^e.'-
    if(y204^2z^*0.4), mfn) = val(mfn)
     then
       if (p(v204^e) and val(v204^e) < 1000 and ((val(v204^e) < 10and
v204^{\circ}e^{*}0.3<^{\circ}000'or (val(v204^e)<100 and v204^e*0.2<>'00') or (val(v204^e)<1000 and
v204^{\circ}e^*0.1 \ll 0')then /'1 Неправильный формат регистрационного номера в КЗ!'
         else /0'fielse
             /2 Дублетный регистрационный номер читателя в
                                                                           K3', v204^e, ref(L('IDLK=', v204^e,'-', v204^z*0.4),
      '(cm. N' f(val(mfn), 0, 0, )')f_1fi \wedgeif v204^a*4<>" or v204^e*4<>"
 then /'1 Регистрационный номер должен быть четырехзначным!'
```
 $f_1$ 

# **Файл !30.РЕТ**

/\* предназначен для проверки поля «Идентификатор» на длину и на /\* дублетность

/\* проверка на длину

if  $v30*5 \ll$ "

then /'1 Идентификатор должен быть пятизначный!!!' fi.

```
/* проверка на дублетность
if L("ID="v30) \le 0 or val(ref(l("ID="v30).mfn))=val(mfn)
 then /0'else
          /1Лублетный
                                                                        v30идентификатор
                                                    читателя:
ref(L("ID="v30),'(cm.N°',f(val(mfn),0,0),')')
f_1
```
### **Файл 12.MNU**

/\* предназначен для создания переключателей да/нет для поля  $/* \alpha$ Перерегистрация»

 $\mathbf{1}$ да  $\Omega$ нет

# **Файл 2000.WSS**

/\* предназначен для создания вложенного рабочего листа для поля /\* «Перерегистрация» и ввода его элементов

8  $\mathbf{1}$ <1> Перерегистрировать?  $\theta$  $\overline{0}$  $\overline{7}$  $12$ .mnu

```
\overline{A}<$А> Номер для чит. зала
\overline{0}\theta\overline{2}, NOM2041 =,
```
Регистрационный номер должен быть четырехзначным. При необходимости добавьте впереди ноль.

 $E$ <\$Е> Номер для комп.зала  $\theta$  $\overline{0}$  $\mathcal{L}$ ,NOM2045=,

Регистрационный номер должен быть четырехзначным. При необходимости добавьте впереди ноль.

Q <\$Q> Текущая дата 0 0 0

Для ввода даты нажмите <Alt> + <D>

D Адрес: улица 0 0 2  $,$ UL= $,$ 

K <\$K> Адрес: номер дома 0 0 0

F <\$F> Адрес: номер квартиры 0 0 0

U Kypc  $\overline{0}$  $\Omega$  $\Omega$ 

### Файл AUTOIN.GBL

/\* предназначен для глобальной корректировки поля Регистрация МБ /\* «Компьютерный мир» и «Перерегистрация»

```
\thetaIF
                           /* проверка на наличие подполя \wedge1 в поле 2000
v2000^{\wedge}1XXXXXXXXXXXXXXXXXX
XXXXXXXXXXXXXXXXXX
XXXXXXXXXXXXXXXXXX
IF
if p(v2000^{\circ}a) and a(v2000^{\circ}e) then if v204^{\circ}y.v2000^{\circ}q.4 then '0' else if
v204\alphaz:v2000\alphaq.4 then '1' else '0' fi fi else if a(v2000\alpha) and p(v2000\alphae)
then if v204^{\circ}z:v2000^{\circ}a.4 then '0' else if v204^{\circ}v:v2000^{\circ}a.4 then '1' else '0' fi fi fi fi
XXXXXXXXXXXXXXXXXX
XXXXXXXXXXXXXXXXXX
XXXXXXXXXXXXXXXXXX
ADD
                                /* добавление поля 2001
2001
XXXXXXXXXXXXXXXXXX
11'XXXXXXXXXXXXXXXXXX
FIXXXXXXXXXXXXXXXXXX
XXXXXXXXXXXXXXXXXX
XXXXXXXXXXXXXXXXXX
XXXXXXXXXXXXXXXXXX
IF
                               \frac{1}{2}если поле 2001 существует
if p(v2001) then '1' else '0' fi
```
XXXXXXXXXXXXXXXXXX XXXXXXXXXXXXXXXXXX XXXXXXXXXXXXXXXXXX ADD /\* добавляем подполе в поле 204  $204\text{V}$  $\mathbf{L}$ if  $p(v2000^a)$  and  $a(v2000^e)$  then '^A'v2000^a'^Y'v2000^q else if a(v2000 $\textdegree$ a) and p(v2000 $\textdegree$ e) then ' $\textdegree$ E'v2000 $\textdegree$ e' $\textdegree$ Z'v2000 $\textdegree$ q fi fi XXXXXXXXXXXXXXXXXXX DEL. /\* удаление подполя  $204^{\wedge}$ v  $\mathbf{L}$ /\* последнее повторение XXXXXXXXXXXXXXXXXX XXXXXXXXXXXXXXXXXX FI XXXXXXXXXXXXXXXXXX XXXXXXXXXXXXXXXXXX XXXXXXXXXXXXXXXXXX XXXXXXXXXXXXXXXXXX **IF** if  $a(v2001)$  then '1' else '0' fi /\* если поле не существует XXXXXXXXXXXXXXXXXX XXXXXXXXXXXXXXXXXX XXXXXXXXXXXXXXXXXX **ADD** 204 /\* добавления поля XXXXXXXXXXXXXXXXXX if  $p(v2000^a)$  and a(v2000^e) then '^A'v2000^a'^Y'v2000^q else if a(v2000^a) and  $p(v2000^{\circ}e)$  then '^E'v2000^e'^Z'v2000^q else if  $p(v2000^{\circ}a)$  and  $p(v2000^{\circ}e)$  then "A'v2000^a'^Y'v2000^q'^E'v2000^e'^Z'v2000^q fi fi fi XXXXXXXXXXXXXXXXXX **FI** XXXXXXXXXXXXXXXXXXX XXXXXXXXXXXXXXXXXX XXXXXXXXXXXXXXXXXX XXXXXXXXXXXXXXXXXX  $FI$ XXXXXXXXXXXXXXXXXX XXXXXXXXXXXXXXXXXX XXXXXXXXXXXXXXXXXX XXXXXXXXXXXXXXXXXX **IF** if v2000 $^{\wedge}$ 1='1' then '1' else '0' fi XXXXXXXXXXXXXXXXXX XXXXXXXXXXXXXXXXXX

XXXXXXXXXXXXXXXXXXX REP /\* замена подполя «Курс» на новое значение 19^D \* if  $p(v2000^{\circ}U)$  then v2000<sup> $\circ$ </sup>U else if a(v2000<sup> $\circ$ </sup>u) then v19<sup> $\circ$ </sup>D fi fi XXXXXXXXXXXXXXXXXXX REP /\* замена подполя «Улица» на новое значение  $13^{\wedge}D$ if  $p(v2000^{\circ}D)$  then v2000<sup> $\circ D$ </sup> else if a(v2000<sup> $\circ D$ </sup>) then v13<sup> $\circ D$ </sup> fi fi XXXXXXXXXXXXXXXXXXX REP /\*замена подполя «Номер дома» на новое  $13^{\circ}$ Е /\* значение if  $p(v2000^kK)$  then v2000<sup> $k$ </sup> else if a(v2000<sup> $k$ </sup>) then v13<sup> $k$ </sup>E fi fi XXXXXXXXXXXXXXXXXXX REP /\* замена подполя «Номер квартиры» на новое  $13$ <sup> $\circ$ </sup> F  $\qquad$  /\* значение if  $p(v2000^{\circ}F)$  then v2000<sup> $\circ$ </sup>F else if a(v2000<sup> $\circ$ </sup>F) then v13<sup> $\circ$ </sup>F fi fi XXXXXXXXXXXXXXXXXXX FI XXXXXXXXXXXXXXXXXXX XXXXXXXXXXXXXXXXXXX XXXXXXXXXXXXXXXXXXX XXXXXXXXXXXXXXXXXXX DEL /\* удаление содержимого поля 2000 \* XXXXXXXXXXXXXXXXXXX XXXXXXXXXXXXXXXXXXX ADD /\* добавление поля с новым значением 2000 XXXXXXXXXXXXXXXXXXX '^10' XXXXXXXXXXXXXXXXXXX DEL /\* удаление поля 2001 \* XXXXXXXXXXXXXXXXXXX XXXXXXXXXXXXXXXXXXX XXXXXXXXXXXXXXXXXXX

#### **Файл DBNFLC.PFT**

/\* Данный файл предназначен для формально-логического контроля при /\* сохранении документа, в т.ч. и для проверки состояния поля «Прописка»; /\* 2 результата форматирования означает отрицательный результат, но при /\* этом ошибки считаются непреодолимыми, т.е. их можно исправлять if &unifor("E3"v13^g)='постоянная'

```
then /0'/* правильно
  else
    if v13<sup>\alpha</sup>g:'временная' and val(v13<sup>\alpha</sup>g)=0 or (val(v13<sup>\alpha</sup>g)=0)
      then /2 Не указана дата прописки'
      else
        if &unifor("E3"v13^g):'временная' and &unifor('3')>&unifor('F2'v13^g)
          then /'2 Срок прописки истек'
        fififi/
```
#### Файл RABOTA.MNU

/\* предназначен для создания переключателей в поле «Занятость»

дошкольник  $1$ -дошк. ШКОЛЬНИК 2-школ. студент 3-студ. аспирант  $4 - ac\pi$ . работающий 5-работ. безработный 6-нераб. пенсионер  $7$ -пенс

#### **Файл RDR.WS**

- /\* предназначен для заполнения рабочих листов (РЛ) в рабочей области Ввод
- /\* Каждая строка на странице РЛ представляет собой описание одного
- /\* элемента ввода.
- /\* Метка поля числовая метка поля.
- /\* Вводим произвольно или выбираем из списка;
- /\* Наименование наименование поля.
- /\* Вводим произвольно или выбираем из списка;
- /\* Повторение повторяемость поля. Выбираем из предлагаемого списка
- /\* (1-повторяющееся, 0-неповтряющееся);
- /\* [ $pe3epB1$ ] в настоящее время не используется;
- /\* Режим использование расширенных средств ввода, т.е. Доп. Инф.:
- $/* 0 B$  этом случае параметр Доп. Инф. не используется;
- /\* 1- ввод через меню (справочник);
- $/* 2$  ввод через словарь;
- /\* 5 ввод через вложенный РЛ (РЛ подполей), т.е. ввод поля с подполями;
- $\frac{1}{8}$  7 ввод с использованием переключателей;

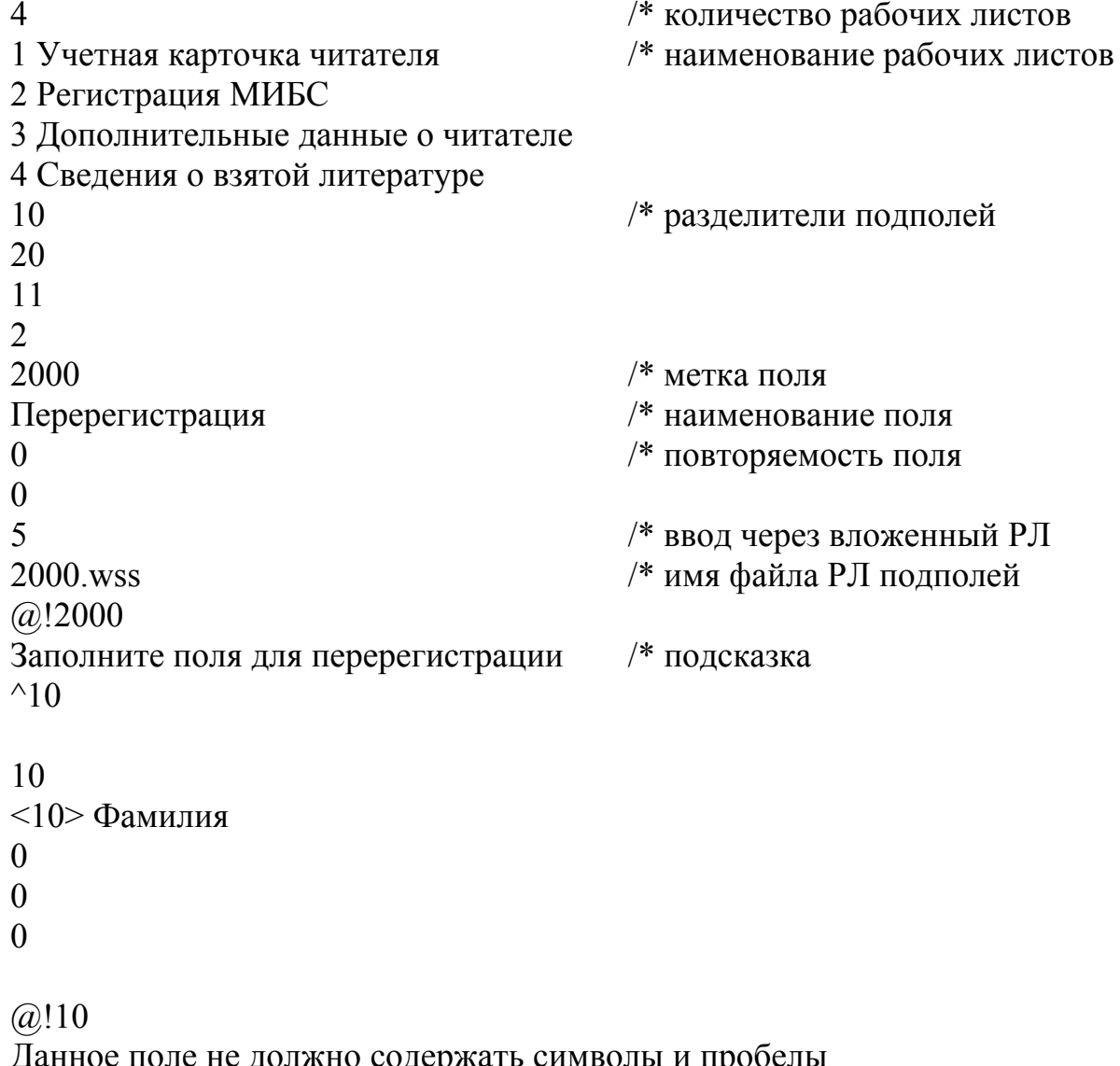

11 <11> Имя 0 0 0  $@!11$ 

Данное поле не должно содержать символы и пробелы

12 <12> Отчество 0 0 0 @!12

Данное поле не должно содержать символы и пробелы

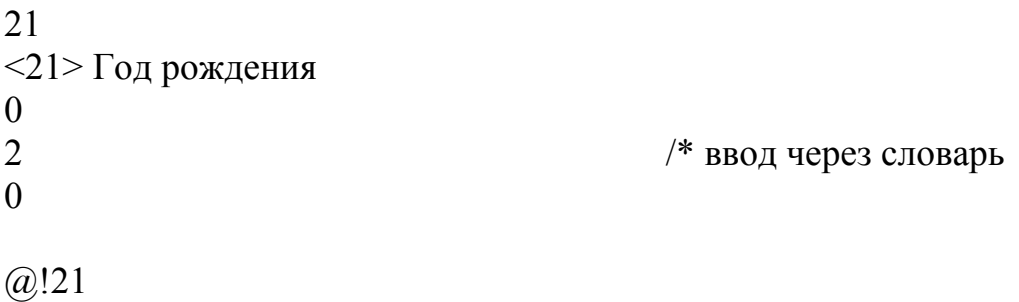

30 <30> Единый идентификатор читателя 0 0 2  $,$ ID= $,$ @!30 Идентификатор читателя должен быть пятизначным

23  $<$ 23> Пол 0 0

pol.mnu @!23

17 <17> Телефон домашний 0 0 0

@!17 Номер телефона пишется слитно

18 <18> Телефон служебный 1 0 0

@!18 Номер телефона пишется слитно

```
51 
<51> Дата записи
1 
0 
0
```
Для ввода текущей даты <Alt+Д>

204 <204> МБ "Компьютерный мир" 1 0 5 204.wss @!204 Данные только для МБ "Компьютерный мир"

14 <14> Паспортные данные 0 0 5 14!.wss

Буквы серии паспорта заполняются только РУССКИМИ буквами !!!

13 <13> Домашний адрес (по прописке) 0 0 5 13.wss @!13 Если адреса совпадают, то заполняется только адрес прописки ^CТомск

130 <130> Домашний адрес (фактический) 0 0 5 130.wss @!130

15 <15> Занятость (категория) 0 0 7 rabota.mnu  $/$  ввод через меню справочник

16 <16> Должность, меcто работы 0 0 0

19 <19> Место учебы 0 0 5 19.wss

20 <20> Образование 0 0 7 rdro.mnu

31 <31> Создал запись (ФИО регистратора) 0 0  $^{2}$ , FIO=, /\* префикс для терминов словаря

33 <33> Примечание 0 0 2

,PRIM=,

Инвалиды, ветераны и др.категории населения с льготами

950 <950> Фотография читателя (файл) 0 0 0

Указывать имя файла с расширением (без пути)

```
40 
<40> Сведения о взятой книге
1 
0 
5 
v40.wss
```
Заполняется автоматически программой ИРБИС

```
200 
<200> Выдача книги, ОТСУТСТВУЮЩЕЙ в ЭК
0 
0 
5 
200r.wss 
@!200r
```
# **Файл RDRCW.FST (**часть файла**)**

/\* предназначен для создания префиксов для терминов словаря

2000 0 ("IDLR=",v2000^a,"-",v2000^q.4/) 2000 0 ("IDLR=",v2000^e,"-",v2000^q.4/) 204 0 ("IDLR=",v204^a,"-",v204^y.4/) 204 0 ("IDLK=",v204^e,"-",v204^z.4/)

# **Файл RDRO.MNU**

/\* предназначен для создания переключателей для поля «Образование»

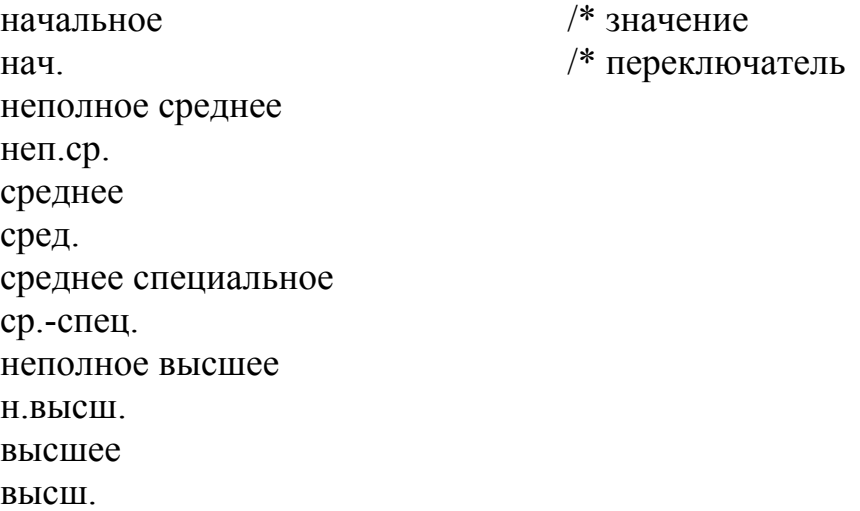